## Dell Inspiron One 2330 소유자 설명서

컴퓨터 모델: Inspiron One 2330 정규 모델: W05C 정규 유형: W05C001

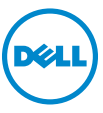

## 주, 주의 및 경고

- 주: 주는 컴퓨터의 활용도를 높이는 데 도움이 되는 중요한 정보입니다.
- $\bigwedge$  주의: 주의는 지침을 준수하지 않을 경우 하드웨어의 손상 또는 데이터 유실 위험이 있음을 알려줍니다.
- 경고: 경고는 재산상의 피해나 심각한 부상 또는 사망을 유발할 수 있는 위험 이 있음을 알려줍니다.

2012 - 10 Rev. A01

**<sup>© 2012</sup> Dell Inc.** 

\_\_\_\_\_\_\_\_\_\_\_\_\_\_\_\_\_\_\_\_ 본설명서에사용된상표: Dell™, DELL 로고및 Inspiron™은 Dell Inc.의상표입니다. Microsoft®, Windows® 및 Windows 시작 단추 로고 ② 는 미국 및/또는 기타 국가/지역에서 Microsoft Corporation의 상표 또는 등록 상표입니다. Bluetooth®는 Bluetooth SIG, Inc. 소유의 등록 상표 이며 라이센스 계약에 따라 Dell에서 사용됩니다. Intel® 및 Intel SpeedStep®은 미국 및/또는 기 타 국가/지역에서 Intel Corporation의 등록 상표입니다.

## 차례

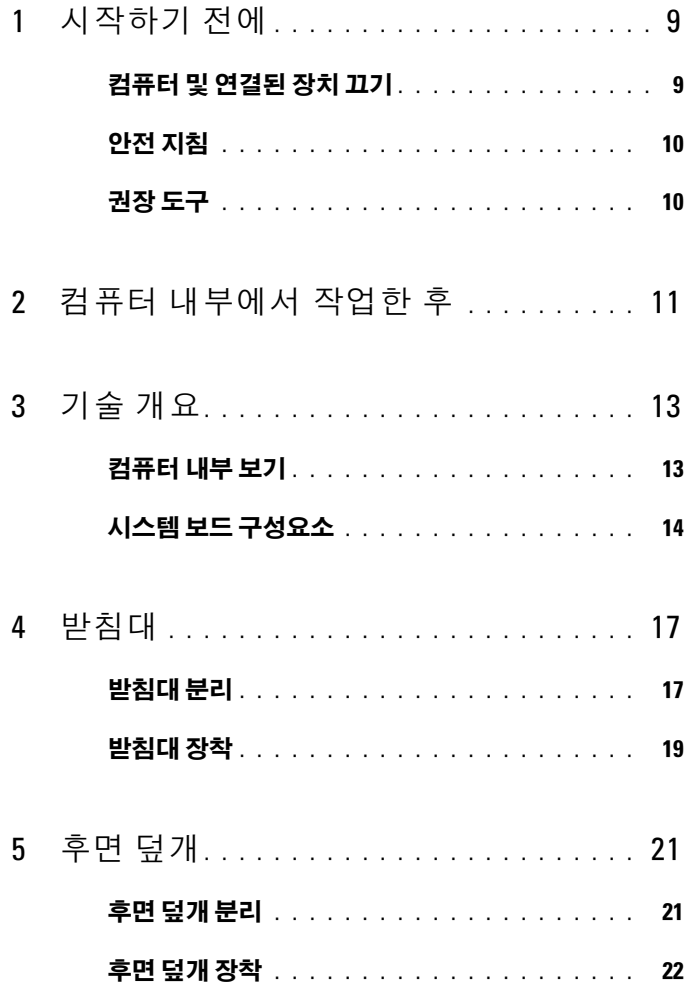

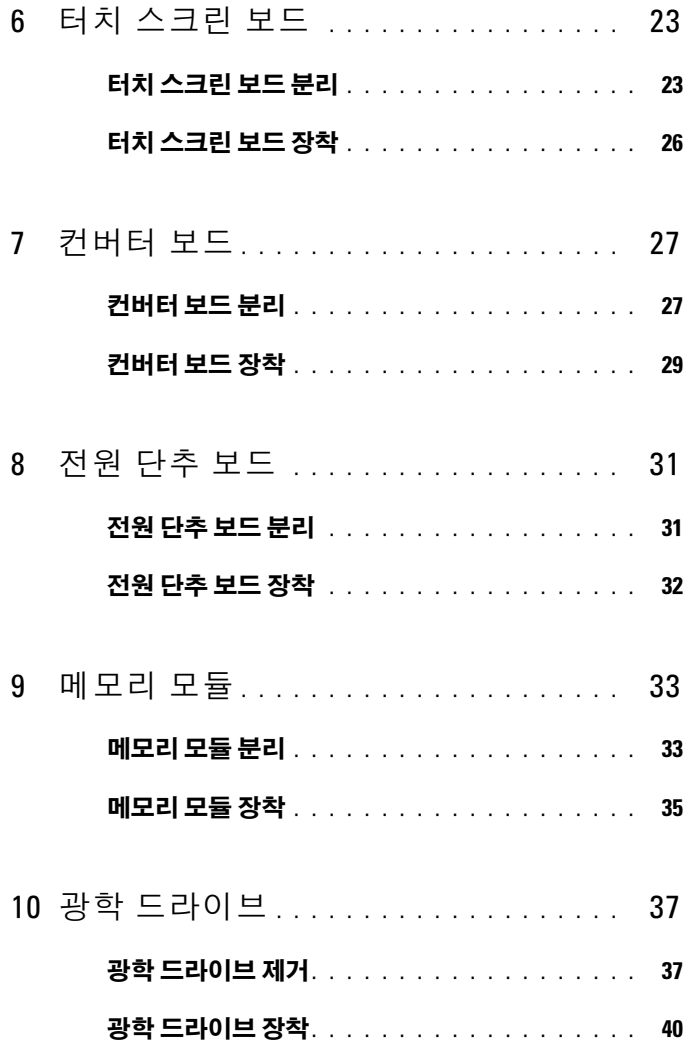

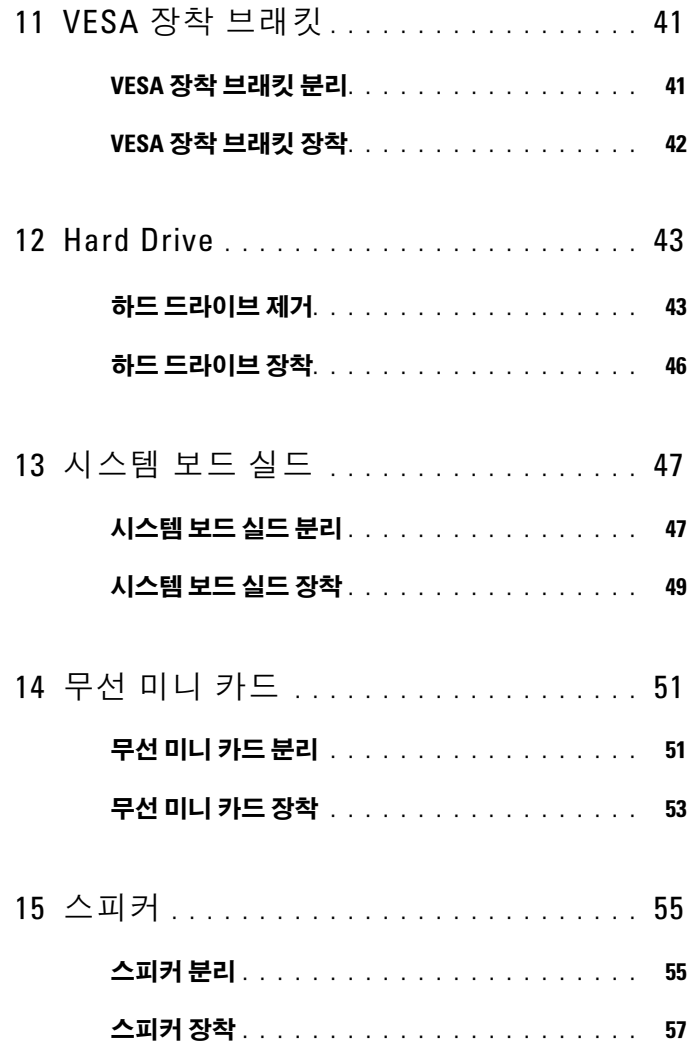

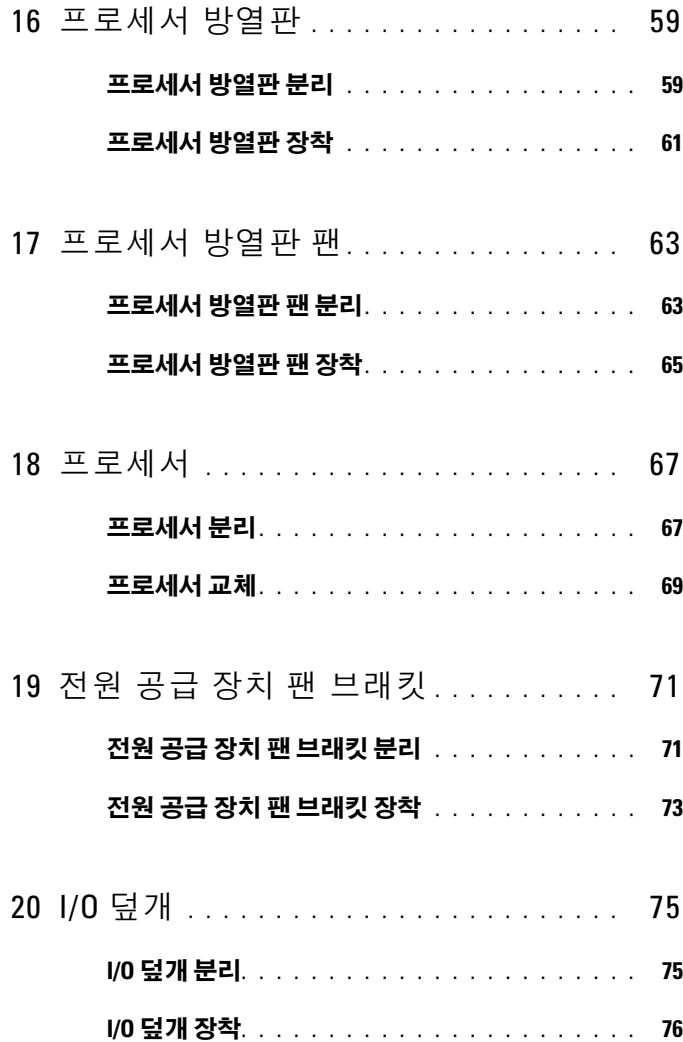

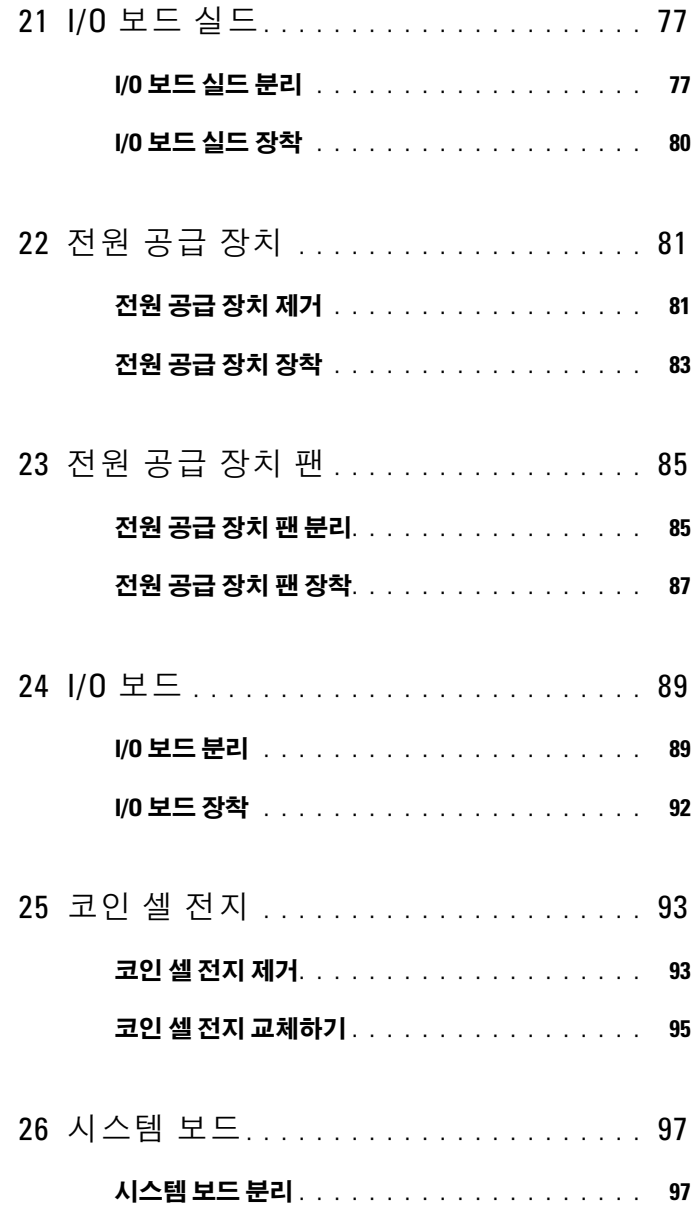

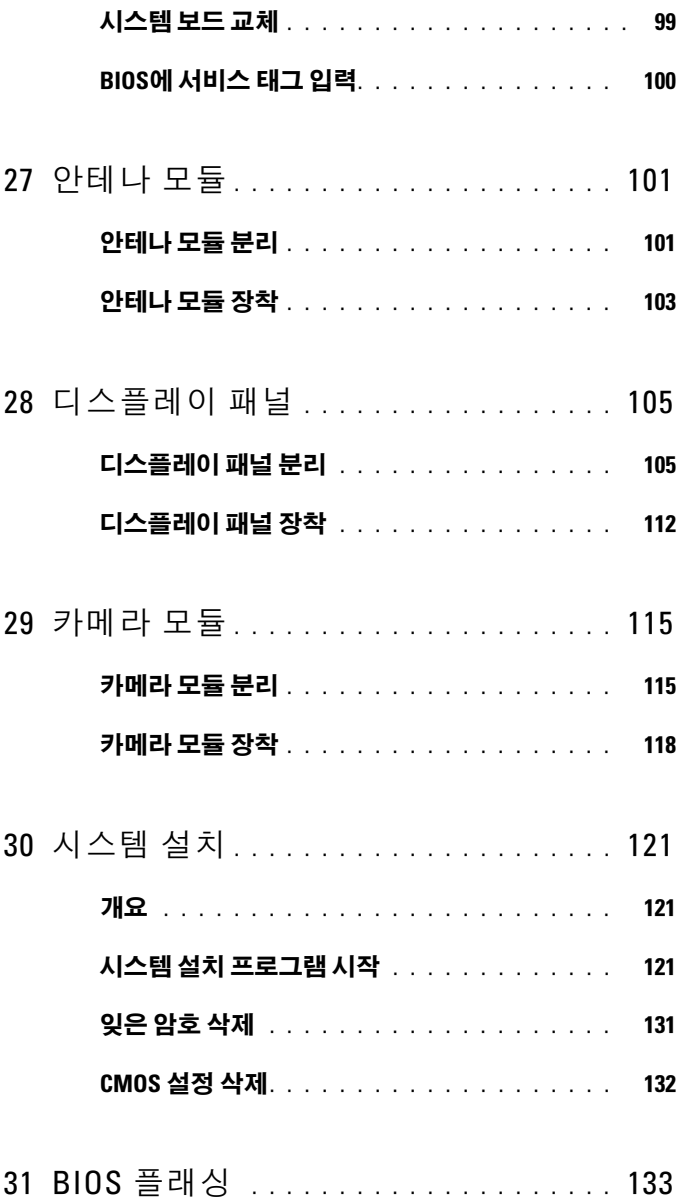

# <span id="page-8-2"></span><span id="page-8-0"></span>시작하기 전에

### <span id="page-8-1"></span>컴퓨터 및 연결된 장치 끄기

#### $\bigwedge$  주의: 데이타 손실을 방지하려면 컴퓨터를 끄기 전에 열린 파일을 모두 저장 한 후 닫고 열린 프로그램을 모두 종료하십시오.

- 1 열려 있는 파일을 모두 저장하고 닫은 다음 사용 중의 프로그램을 모두 종료합니다.
- 2 컴퓨터에 설치된 운영 체제에 따라 지침대로 컴퓨터를 종료합니다. Windows 8.

마우스 포인터를 화면의 오른쪽 상단 모서리 또는 오른쪽 하단 모서리에 놓아 참스(Charms) 사이드바를 열고 Settings(설정)→ Power(전원)→ Shutdown(종료)을 클릭합니다.

Windows 7:

시작 과 Shut down(종료)을 차례대로 클릭합니다.

Microsoft Windows가 종료되고 컴퓨터가 꺼집니다.

■ 주: 다른 운영 체제를 사용하고 있는 경우 해당 운영 체제의 설명서에서 종료 지침을 참조하십시오.

- 3 컴퓨터 및 모든 연결된 장치를 전원 콘센트에서 분리합니다.
- 4 컴퓨터에서 전화선, 네트워크 케이블 및 연결된 장치를 분리합니다.
- 5 컴퓨터가 콘센트에서 분리되어 있는 상태에서 전원 단추를 누르고 있 어 시스템 보드를 접지합니다.

## <span id="page-9-0"></span>안전 지침

컴퓨터의 손상을 방지하고 안전하게 작업하기 위해 다음 안전 지침을 따르 십시오.

- $\hat{\bigwedge}$  경고: 컴퓨터 내부에서 작업하기 전에 컴퓨터와 함께 제공된 안전 정보를 읽 어 보십시오. 자세한 안전 모범 사례 정보는 Regulatory Compliance(규정 준수) 홈 페이지(dell.com/regulatory\_compliance)를 참조하십시오.
- 경고: 컴퓨터 덮개 및 패널을 열기 전에 전원을 모두 분리합니다. 컴퓨터 내부 에서 작업한 후 전원에 연결하기 전에 덮개, 패널 및 나사를 모두 장착합니다.
- $\bigwedge$  주의: 컴퓨터의 손상을 방지하려면 작업 표면이 평평하고 깨끗한지 확인한 니다.
- $\bigwedge$  주의: 구성요소 및 카드의 손상을 방지하려면 구성요소 및 카드를 잡을 때 피 이나 단자를 잡지 말고 모서리를 잡습니다.
- $\bigwedge$  주의: 숙련된 서비스 기술자만 컴퓨터 덮개를 분리하고 컴퓨터 내부의 구성 요소에 액세스할 수 있습니다. 안전 지침, 컴퓨터 내부 작업 및 정전기 방전 방 지에 대한 전체 정보는 안전 지침을 참조하십시오.
- $\bigwedge$  주의: 컴퓨터 내부의 부품을 만지기 전에 컴퓨터 뒷면 금속처럼 도색되지 않 은 금속 표면을 만져 접지하십시오. 작업하는 동안 컴퓨터의 도색되지 않은 금속 표면을 주기적으로 만져 내부 구성부품을 손상시킬 수 있는 정전기를 제 거하십시오.
- 주의: 케이블을 분리할 때는 케이블을 직접 잡아 당기지 말고 커넥터나 당김 탭을 잡고 분리하십시오. 일부 케이블에는 잠금 탭이나 손잡이 나사가 있는 커넥터가 달려 있으므로 이와 같은 종류의 케이블을 분리하기 전에 이러한 탭 이나 손잡이 나사를 해제해야 합니다. 케이블을 분리하는 경우 커넥터 핀이 구부러지지 않도록 평평하게 두어야 합니다. 케이블을 연결하는 경우 커넥터 및 포트의 방향이 올바르게 맞춰졌는지 확인합니다.

 $\bigwedge$  주의: 네트워크 케이블을 분리하려면 먼저 컴퓨터에서 케이블을 분리한 다음 네트워크 장치에서 케이블을 분리하십시오.

### <span id="page-9-1"></span>권장 도구

<sup>본</sup> 설명서의 절차를 수행하는 <sup>데</sup> 다음 도구가 필요할 <sup>수</sup> 있습니다.

- Phillips 드라이버
- 플라스틱 스크라이브

# <span id="page-10-1"></span><span id="page-10-0"></span>컴퓨터 내부에서 작업한 후

교체 절차를 완료한 <sup>후</sup> 다음을 확인합니다.

- 나사를 모두 장착하고 컴퓨터 내부에 남아 있는 나사가 없는지 확인합 니다.
- 컴퓨터에서 작업하기 전에 분리한 외부 장치, 케이블, 카드 및 기타 부품 을 모두 연결합니다.
- 컴퓨터 및 장착된 모든 장치를 전원 콘센트에 연결합니다.

#### $\bigwedge$  주의: 컴퓨터의 전원을 켜기 전에 나사를 모두 장착하고 컴퓨터 내부에 남아 있는 나사가 없는지 확인합니다. 이렇게 하지 않으면 컴퓨터가 손상될 수 있 습니다.

#### 12 | 컴퓨터 내부에서 작업한 후

 $\mathbf{f}$ 

## <span id="page-12-0"></span>기술 개요

경고: 컴퓨터 내부에서 작업하기 전에 컴퓨터와 함께 제공된 안전 정보를 읽 어 보고 9페이지 "[시작하기](#page-8-2) 전에"의 단계를 따르십시오. 자세한 안전 모범 사 례 정보는 Regulatory Compliance(규정 준수) 홈 페이지 (dell.com/regulatory\_compliance)를 참조하십시오.

## <span id="page-12-1"></span>컴퓨터 내부 보기

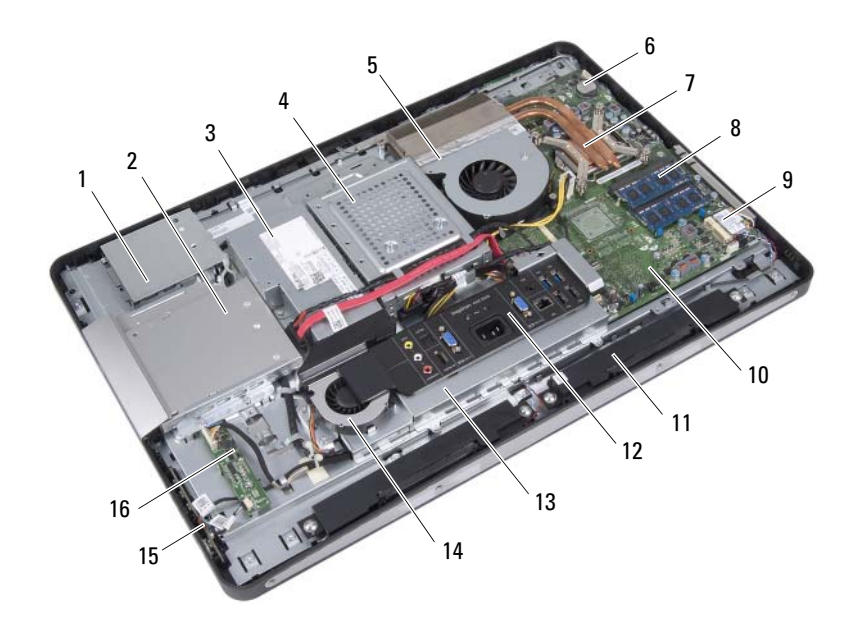

- 터치 스크린 보드 실드 2 광학 드라이브 조립품
- 
- 프로세서 방열판 팬 6 코인 셀 전지
- 프로세서 방열판 8 메모리 모듈
- 
- 전원 공급 장치 4 하드 드라이브 조립품
	-
	-
- 무선 미니 카드 10 시스템 보드
- 스피커 (2) 12 I/O 덮개
- 
- 
- 
- 전원 단추 보드 16 컨버터 보드
- 
- 
- 
- 
- 
- 
- 
- 
- 
- 

<span id="page-13-0"></span>시스템 보드 구성요소

- 
- I/O 보드 실드 14 전원 공급 장치 팬
- -
	- 2 N. 图图图  $24 -$  23  $16 -$  7 13 12 11 9
- 1 카메라 케이블 커넥터 (WEBCAM) 2 전지 소켓 (BAT1)
- 3 프로세서 소켓 (PROCESSOR) 4 메모리 모듈 커넥터
- 5 메모리 모듈 커넥터 (CHANNEL A DIMM 0)
- 7 왼쪽 스피커 케이블 커넥터 (LINE\_OUT)
- 9 암호 재설정 점퍼 (E49) 10 SPI 커넥터 (E16)
- 11 프로세서 방열판 팬 케이블 커넥터 (CPU FAN)
- 13 I/O 보드 케이블 커넥터 (LVDS1) 14 커버터 보드 케이블 커넥터
- 15 주 전원 공급 장치 케이블 커넥터 (CON5171)(CN3111)
- 
- 
- 
- 
- 
- (CHANNEL A DIMM 1)
- 6 CMOS 재설정 점퍼 (SW50)
- 8 오른쪽 스피커 케이블 커넥터 (LINE\_OUT)
- 
- 12 전원 단추 보드 케이블 커넥터 (FRONT\_PANEL)
- (INVERTER)
- 16 터치 스크린 보드 케이블 커넥터
- 17 적외선 케이블 커넥터 (CN29) 18 디스플레이 케이블 커넥터 ( 비 AV 보드용 )(P170)
- 19 SATA 커넥터 (SATA1) 20 전원 공급 장치 팬 케이블 커넥터 (P10)
- 21 SATA 커넥터 (CON5141) 22 전원 케이블 커넥터 (P161)
- 23 전원 케이블 커넥터 (P160) 24 전원 공급 장치 팬 케이블 커넥터 (CON5176)

#### 기술 개요

## <span id="page-16-0"></span>받침대

경고: 컴퓨터 내부에서 작업하기 전에 컴퓨터와 함께 제공된 안전 정보를 읽 어 보고 9페이지 "[시작하기](#page-8-2) 전에"의 단계를 따르십시오. 자세한 안전 모범 사 례 정보는 Regulatory Compliance(규정 준수) 홈 페이지 (dell.com/regulatory\_compliance)를 참조하십시오.

## <span id="page-16-2"></span><span id="page-16-1"></span>받침대 분리

절차

 $\bigwedge$  주의: 디스플레이의 긁힘을 방지하려면 컴퓨터를 열기 전에 컴퓨터를 부드러 운 천이나 깨끗한 표면에 놓도록 합니다.

- 1 평평한 표면에 컴퓨터를 뒤집어 놓습니다.
- 2 플라스틱 스크라이브를 사용하여 컴퓨터 하단으로부터 시작하여 받침 대 덮개를 해제합니다.

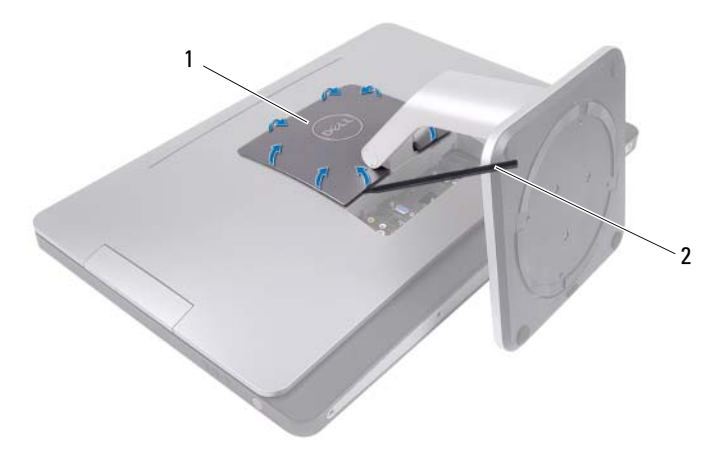

1 받침대 덮개 2 플라스틱 스크라이브

받침대 덮개를 밀고 들어 올려 컴퓨터에서 분리합니다.

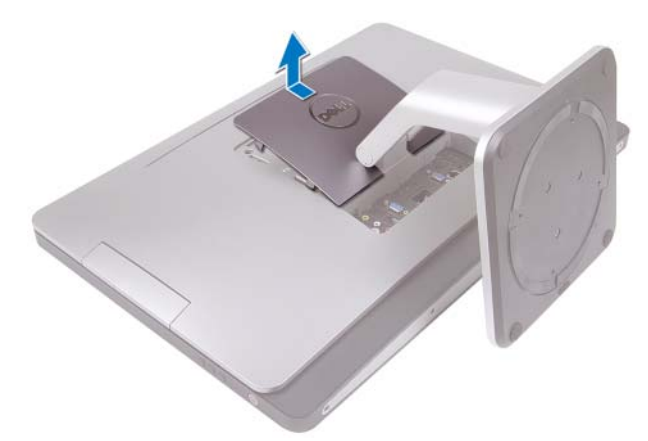

- 받침대 덮개를 컴퓨터에 고정하는 나사를 분리합니다.
- 받침대를 위로 돌려 컴퓨터에서 분리합니다.

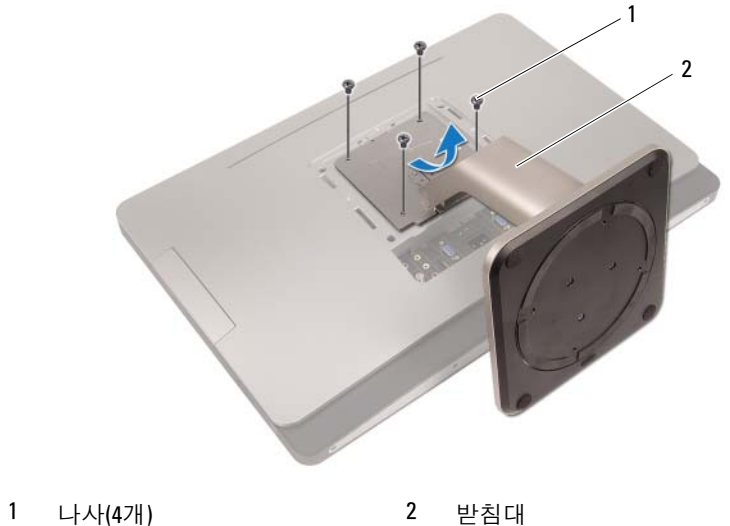

## <span id="page-18-1"></span><span id="page-18-0"></span>받침대 장착

#### 절차

- 1 받침대의 나사 구멍을 컴퓨터의 나사 구멍에 맞춥니다.
- 2 받침대를 컴퓨터에 고정하는 나사를 분리합니다.
- 3 받침대 덮개를 밀고 제자리에 끼워 넣습니다.
- 4 11페이지 "컴퓨터 [내부에서](#page-10-1) 작업한 후"의 지침을 따릅니다.

## <span id="page-20-0"></span>후면 덮개

 $\bigwedge$  경고: 컴퓨터 내부에서 작업하기 전에 컴퓨터와 함께 제공된 안전 정보를 읽 어 보고 9페이지 "[시작하기](#page-8-2) 전에"의 단계를 따르십시오. 자세한 안전 모범 사 례 정보는 Regulatory Compliance(규정 준수) 홈 페이지 (dell.com/regulatory\_compliance)를 참조하십시오.

## <span id="page-20-2"></span><span id="page-20-1"></span>후면 덮개 분리

### 선행 조건

1 받침대를 분리합니다. 17[페이지](#page-16-2) "받침대 분리"를 참조하십시오.

#### 절차

- 1 후면 덮개를 컴퓨터에 고정하는 나사를 분리합니다.
- 2 손가락을 후면 덮개의 슬롯에 밀어 넣고 후면 덮개를 들어 올려 중앙부 프레임에서 분리합니다.
- 3 후면 덮개를 들어 올려 컴퓨터에서 분리합니다.

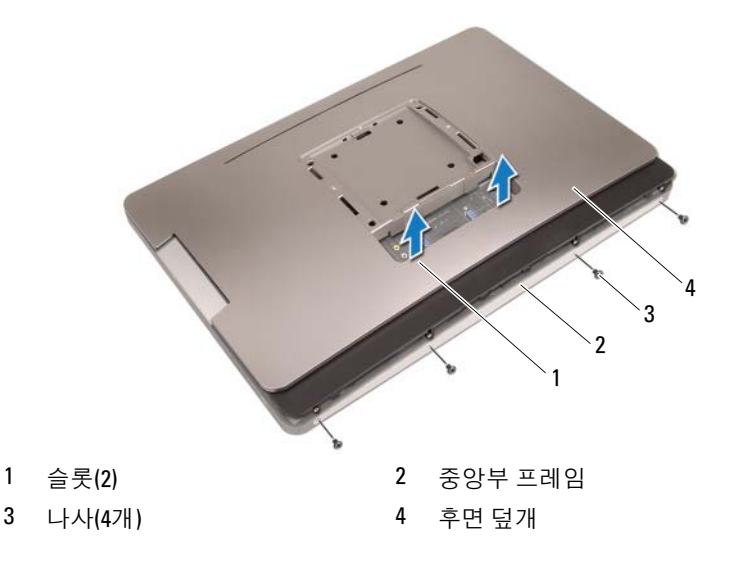

### <span id="page-21-1"></span><span id="page-21-0"></span>후면 덮개 장착

#### 절차

- 1 후면 덮개를 컴퓨터에 놓고 제자리에 끼워 넣습니다.
- 2 후면 덮개의 나사 구멍이 중앙부 프레임의 나사 구멍에 맞춰졌는지 확 인합니다.
- 3 후면 덮개를 컴퓨터에 고정하는 나사를 장착합니다.

#### 후행 조건

- 1 받침대를 장착합니다. 19[페이지](#page-18-1) "받침대 장착"를 참조하십시오.
- 2 11페이지 "컴퓨터 [내부에서](#page-10-1) 작업한 후"의 지침을 따릅니다.

h

## <span id="page-22-0"></span>터치 스크린 보드

경고: 컴퓨터 내부에서 작업하기 전에 컴퓨터와 함께 제공된 안전 정보를 읽 어 보고 9페이지 "[시작하기](#page-8-2) 전에"의 단계를 따르십시오. 자세한 안전 모범 사 례 정보는 Regulatory Compliance(규정 준수) 홈 페이지 (dell.com/regulatory\_compliance)를 참조하십시오.

## <span id="page-22-1"></span>터치 스크린 보드 분리

#### 선행 조건

- 1 받침대를 분리합니다. 17[페이지](#page-16-2) "받침대 분리"를 참조하십시오.
- 2 후면 덮개를 분리합니다. 21[페이지](#page-20-2) "후면 덮개 분리"를 참조하십시오.

#### 절차

1 터치 스크린 보드 실드를 들어 올려 섀시에 고정하는 탭에서 해제합 니다.

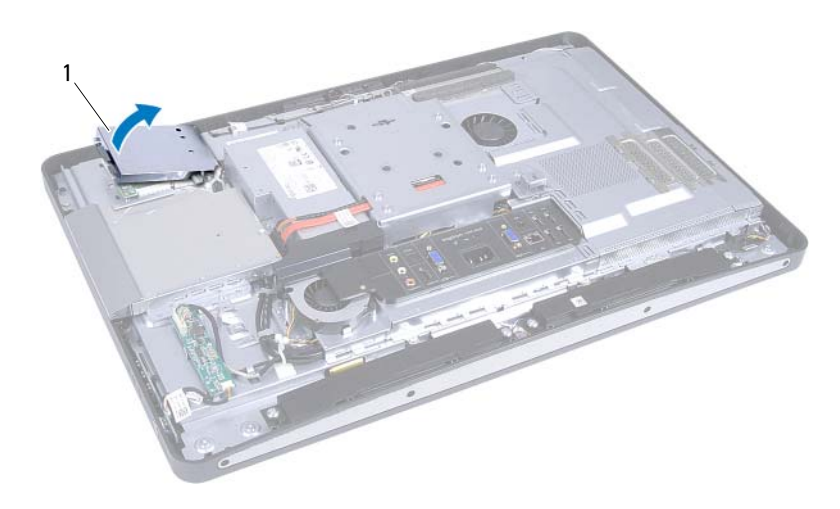

1 터치 스크린 보드 실드

- 터치 스크린 보드에서 시스템 보드 케이블을 분리합니다.
- 커넥터 래치를 들어 올리고 터치 스크린 보드에서 터치 스크린 보드 케 이블을 분리합니다.

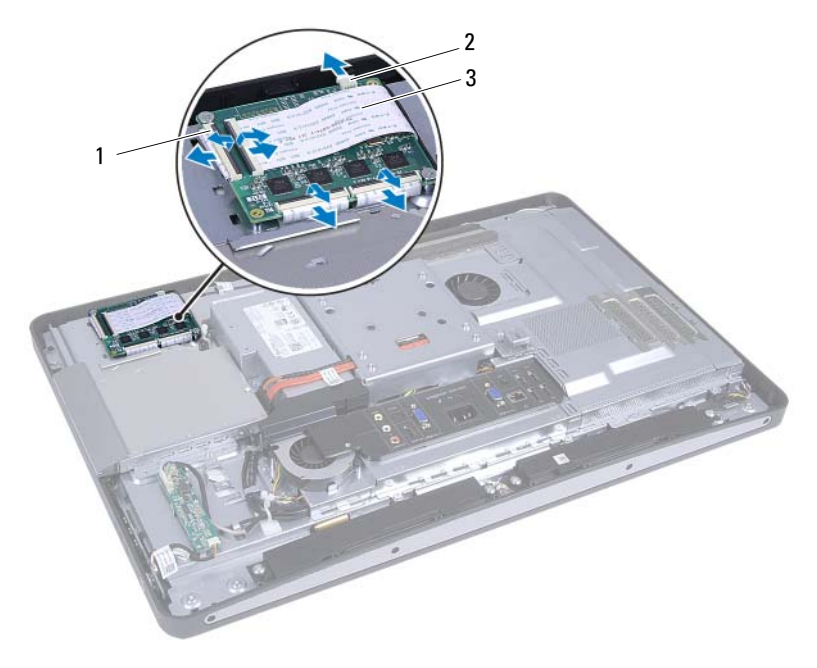

- 
- 커넥터(4개) 2 시스템 보드 케이블
- 터치 스크린 보드 케이블(4개)
- 터치 스크린 보드를 섀시에 고정하는 나사를 분리합니다.
- 터치 스크린 보드를 들어 올려 섀시에서 분리합니다.

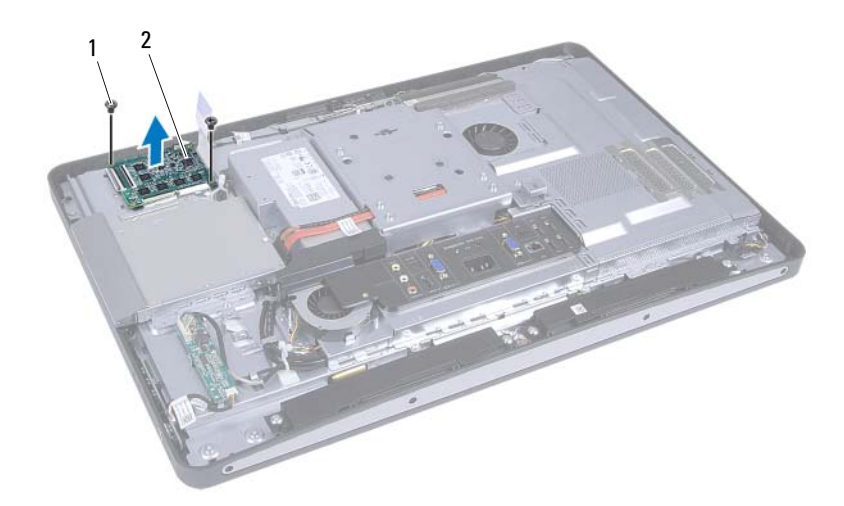

나사(2) 2 터치 스크린 보드

### <span id="page-25-0"></span>터치 스크린 보드 장착

#### 절차

- 터치 스크린 보드의 나사 구멍을 섀시의 나사 구멍에 맞춥니다.
- 터치 스크린 보드를 섀시에 고정하는 나사를 장착합니다.
- 터치 스크린 보드 케이블을 모두 터치 스크린 보드의 커넥터에 연결하 고 래치를 고정합니다.
- 시스템 보드 케이블을 터치 스크린 보드 케이블 커넥터에 연결합니다.
- 터치 스크린 보드 실드를 섀시의 탭에 맞추고 실드를 제자리에 끼워 넣 습니다.

#### 후행 조건

- 후면 덮개를 장착합니다. 22[페이지](#page-21-1) "후면 덮개 장착"를 참조하십시오.
- 받침대를 장착합니다. 19[페이지](#page-18-1) "받침대 장착"를 참조하십시오.
- 11페이지 "컴퓨터 [내부에서](#page-10-1) 작업한 후"의 지침을 따릅니다.

## <span id="page-26-0"></span>컨버터 보드

경고: 컴퓨터 내부에서 작업하기 전에 컴퓨터와 함께 제공된 안전 정보를 읽 어 보고 9페이지 "[시작하기](#page-8-2) 전에"의 단계를 따르십시오. 자세한 안전 모범 사 례 정보는 Regulatory Compliance(규정 준수) 홈 페이지 (dell.com/regulatory\_compliance)를 참조하십시오.

## <span id="page-26-1"></span>컨버터 보드 분리

### 선행 조건

- 1 받침대를 분리합니다. 17[페이지](#page-16-2) "받침대 분리"를 참조하십시오.
- 2 후면 덮개를 분리합니다. 21[페이지](#page-20-2) "후면 덮개 분리"를 참조하십시오.

#### 절차

- 컨버터 보드의 커넥터에서 컨버터 보드 케이블 및 디스플레이 백라이 트 케이블을 분리합니다.
- 컨버터 보드를 섀시에 고정하는 나사를 분리합니다.
- 섀시에서 컨버터 보드를 분리합니다.

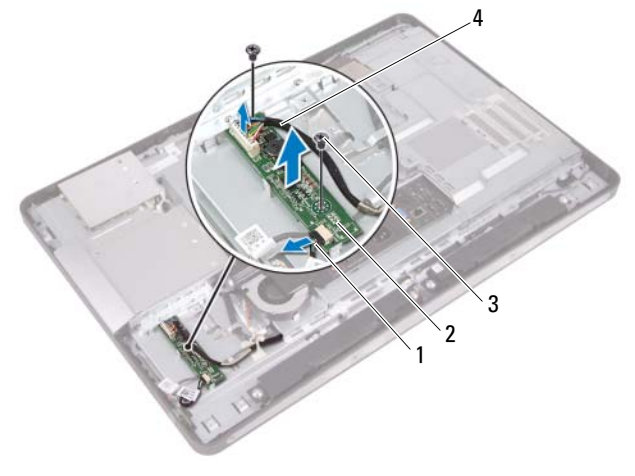

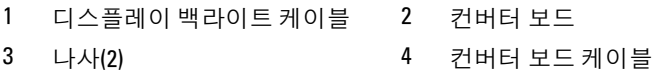

### <span id="page-28-0"></span>컨버터 보드 장착

#### 절차

- 1 컨버터 보드의 나사 구멍을 섀시의 나사 구멍에 맞춥니다.
- 2 컨버터 보드를 섀시에 고정하는 나사를 장착합니다.
- 3 컨버터 보드 케이블 및 디스플레이 백라이트 케이블을 컨버터 보드의 커넥터에 연결합니다.

#### 후행 조건

- 1 후면 덮개를 장착합니다. 22[페이지](#page-21-1) "후면 덮개 장착"를 참조하십시오.
- 2 받침대를 장착합니다. 19[페이지](#page-18-1) "받침대 장착"를 참조하십시오.
- 3 11페이지 "컴퓨터 [내부에서](#page-10-1) 작업한 후"의 지침을 따릅니다.

## <span id="page-30-0"></span>전원 단추 보드

경고: 컴퓨터 내부에서 작업하기 전에 컴퓨터와 함께 제공된 안전 정보를 읽 어 보고 9페이지 "[시작하기](#page-8-2) 전에"의 단계를 따르십시오. 자세한 안전 모범 사 례 정보는 Regulatory Compliance(규정 준수) 홈 페이지 (dell.com/regulatory\_compliance)를 참조하십시오.

### <span id="page-30-1"></span>전원 단추 보드 분리

#### 선행 조건

- 1 받침대를 분리합니다. 17[페이지](#page-16-2) "받침대 분리"를 참조하십시오.
- 2 후면 덮개를 분리합니다. 21[페이지](#page-20-2) "후면 덮개 분리"를 참조하십시오.

#### 절차

- 1 손가락끝으로 조심스럽게 전원 단추 보드를 들어 올려 중앙부 프레임 에서 분리합니다.
- 2 전원 단추 보드의 커넥터에서 전원 단추 보드 케이블을 분리합니다.

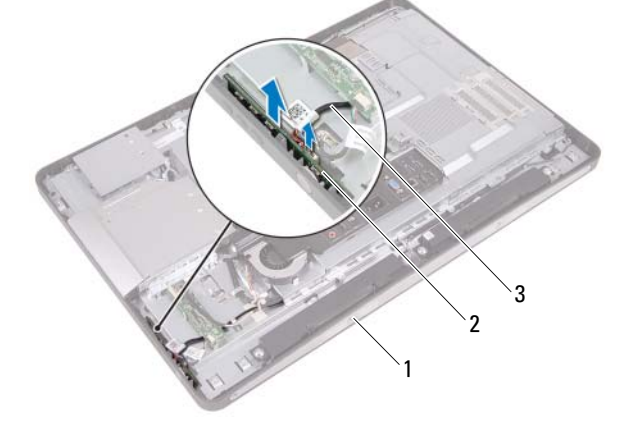

1 중앙부 프레임 2 전원 단추 보드

3 전원 단추 보드 케이블

### <span id="page-31-0"></span>전원 단추 보드 장착

절차

- 1 전원 단추 보드 케이블을 전원 단추 보드의 커넥터에 연결합니다.
- 2 전원 단추 보드를 중앙부 프레임의 슬롯에 밀어 넣습니다.

#### 후행 조건

- 1 후면 덮개를 장착합니다. 22[페이지](#page-21-1) "후면 덮개 장착"를 참조하십시오.
- 2 받침대를 장착합니다. 19[페이지](#page-18-1) "받침대 장착"를 참조하십시오.
- 3 11페이지 "컴퓨터 [내부에서](#page-10-1) 작업한 후"의 지침을 따릅니다.

## <span id="page-32-0"></span>메모리 모듈

경고: 컴퓨터 내부에서 작업하기 전에 컴퓨터와 함께 제공된 안전 정보를 읽 어 보고 9페이지 "[시작하기](#page-8-2) 전에"의 단계를 따르십시오. 자세한 안전 모범 사 례 정보는 Regulatory Compliance(규정 준수) 홈 페이지 (dell.com/regulatory\_compliance)를 참조하십시오.

### <span id="page-32-1"></span>메모리 모듈 분리

### 선행 조건

- 1 받침대를 분리합니다. 17[페이지](#page-16-2) "받침대 분리"를 참조하십시오.
- 2 후면 덮개를 분리합니다. 21[페이지](#page-20-2) "후면 덮개 분리"를 참조하십시오.

### 절차

1 손가락끝으로 메모리 모듈 실드를 들어 올려 시스템 보드 실드에서 분 리합니다.

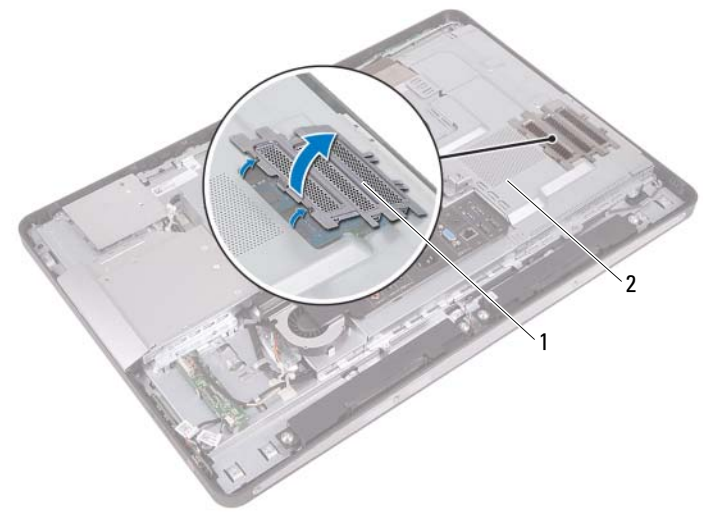

1 메모리 모듈 실드 2 시스템 보드 실드

- 메모리 모듈이 튀어 나올 때까지 메모리 모듈 커넥터의 양쪽 끝에 있는 고정 클립을 손끝으로 조심스럽게 벌립니다.
- 메모리 모듈 커넥터에서 메모리 모듈을 분리합니다.

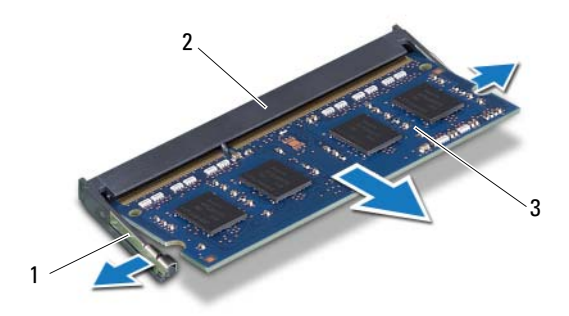

고정 클립(2) 2 메모리 모듈 커넥터

메모리 모듈

### <span id="page-34-0"></span>메모리 모듈 장착

#### 절차

- 1 메모리 모듈의 노치를 메모리 모듈 커넥터의 탭에 맞춥니다.
- 2 메모리 모듈을 45도 각도로 슬롯에 단단히 밀어 넣고 딸깍 소리가 나면 서 제자리에 고정될 때까지 메모리 모듈을 아래로 누릅니다. 소리가 나 지 않으면 메모리 모듈을 분리했다가 다시 설치합니다.
- 3 메모리 모듈 실드를 시스템 보드 실드에 놓고 제자리에 끼워 넣습니다.

#### 후행 조건

- 1 후면 덮개를 장착합니다. 22[페이지](#page-21-1) "후면 덮개 장착"를 참조하십시오.
- 2 받침대를 장착합니다. 19[페이지](#page-18-1) "받침대 장착"를 참조하십시오.
- 3 11페이지 "컴퓨터 [내부에서](#page-10-1) 작업한 후"의 지침을 따릅니다.

#### 36 | 메모리 모듈
# 광학 드라이브<br><u>∆ <sub>결과 컨</sub>≖end</u>e

경고: 컴퓨터 내부에서 작업하기 전에 컴퓨터와 함께 제공된 안전 정보를 읽 어 보고 9페이지 "[시작하기](#page-8-0) 전에"의 단계를 따르십시오. 자세한 안전 모범 사 례 정보는 Regulatory Compliance(규정 준수) 홈 페이지 (dell.com/regulatory\_compliance)를 참조하십시오.

## 광학 드라이브 제거

- 1 받침대를 분리합니다. 17[페이지](#page-16-0) "받침대 분리"를 참조하십시오.
- 2 후면 덮개를 분리합니다. 21[페이지](#page-20-0) "후면 덮개 분리"를 참조하십시오.

- 광학 드라이브의 커넥터에서광학 드라이브
- 광학 드라이브를 섀시에 고정하는 나사를 분리합니다.
- 광학 드라이브를 밀어 섀시에서 분리합니다.

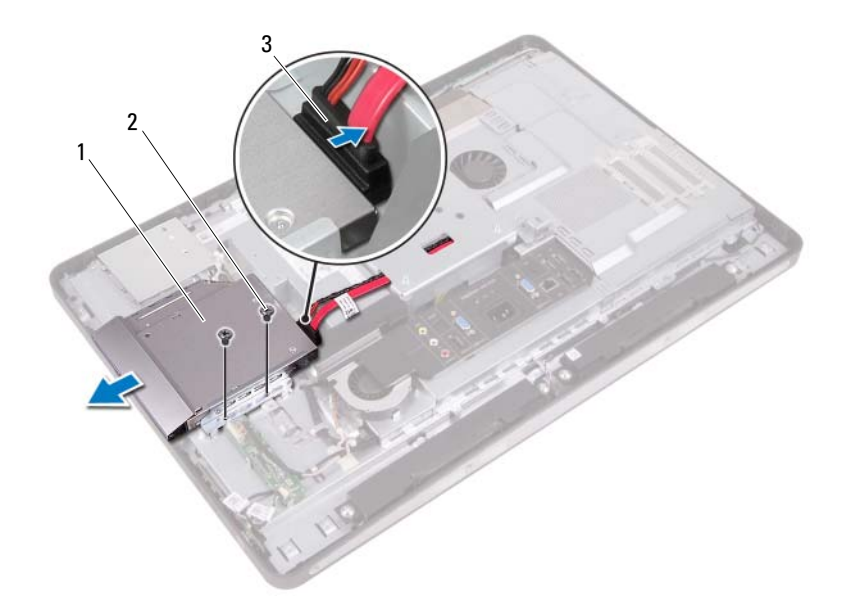

- 광학 드라이브 2 나사(2)
- 전원 및 데이터 케이블
- 광학 드라이브 브래킷을 광학 드라이브에 고정하는 나사를 분리합니다.
- 광학 드라이브에서 광학 드라이브 브래킷을 분리합니다.
- 광학 드라이브 베젤을 위로 돌려 광학 드라이브에서 해제합니다.
- 광학 드라이브에서 광학 드라이브 베젤을 분리합니다.

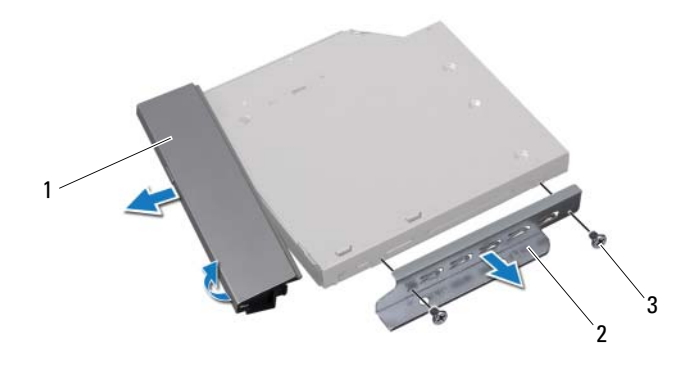

- 광학 드라이브 베젤 2 광학 드라이브 브래킷
- 나사(2)

## 광학 드라이브 장착

## 절차

- 1 광학 드라이브 베젤을 광학 드라이브에 맞추고 제자리에 끼워 넣습니다.
- 2 광학 드라이브 브래킷의 나사 구멍을 광학 드라이브의 나사 구멍에 맞 춥니다.
- 3 광학 드라이브 브래킷을 광학 드라이브에 고정하는 나사를 장착합니다.
- 4 광학 드라이브를 제자리에 밀어 넣고 광학 드라이브 브래킷의 나사 구 멍이 섀시의 나사 구멍에 맞춰졌는지 확인합니다.
- 5 광학 드라이브를 섀시에 고정하는 나사를 장착합니다.
- 6 전원 및 데이터 케이블을 광학 드라이브의 커넥터에 연결합니다.

- 1 후면 덮개를 장착합니다. 22[페이지](#page-21-0) "후면 덮개 장착"를 참조하십시오.
- 2 받침대를 장착합니다. 19[페이지](#page-18-0) "받침대 장착"를 참조하십시오.
- 3 11페이지 "컴퓨터 [내부에서](#page-10-0) 작업한 후"의 지침을 따릅니다.

## VESA 장착 브래킷

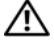

경고: 컴퓨터 내부에서 작업하기 전에 컴퓨터와 함께 제공된 안전 정보를 읽 어 보고 9페이지 "[시작하기](#page-8-0) 전에"의 단계를 따르십시오. 자세한 안전 모범 사 례 정보는 Regulatory Compliance(규정 준수) 홈 페이지 (dell.com/regulatory\_compliance)를 참조하십시오.

<span id="page-40-0"></span>**■ 주:** 해당 컴퓨터의 VESA 장착 브래킷 치수는 100 x 100mm입니다.

## VESA 장착 브래킷 분리

## 선행 조건

- 1 받침대를 분리합니다. 17[페이지](#page-16-0) "받침대 분리"를 참조하십시오.
- 2 후면 덮개를 분리합니다. 21[페이지](#page-20-0) "후면 덮개 분리"를 참조하십시오.

## 절차

- 1 VESA 장착 브래킷을 섀시에 고정하는 나사를 분리합니다.
- 2 VESA 장착 브래킷을 들어 올려 섀시에서 분리합니다.

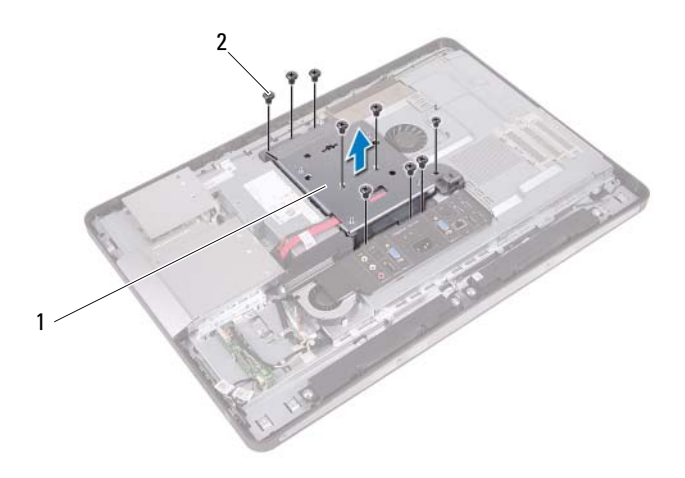

1 VESA 장착 브래킷 2 나사(9개)

## <span id="page-41-0"></span>VESA 장착 브래킷 장착

### 절차

- VESA 장착 브래킷의 나사 구멍을 섀시의 나사 구멍에 맞춥니다.
- VESA 장착 브래킷을 섀시에 고정하는 나사를 장착합니다.

- 후면 덮개를 장착합니다. 22[페이지](#page-21-0) "후면 덮개 장착"를 참조하십시오.
- 받침대를 장착합니다. 19[페이지](#page-18-0) "받침대 장착"를 참조하십시오.
- 11페이지 "컴퓨터 [내부에서](#page-10-0) 작업한 후"의 지침을 따릅니다.

## Hard Drive

- 경고: 컴퓨터 내부에서 작업하기 전에 컴퓨터와 함께 제공된 안전 정보를 읽 어 보고 9페이지 "[시작하기](#page-8-0) 전에"의 단계를 따르십시오. 자세한 안전 모범 사 례 정보는 Regulatory Compliance(규정 준수) 홈 페이지 (dell.com/regulatory\_compliance)를 참조하십시오.
- $\bigwedge$  주의: 데이터 유실을 방지하려면 컴퓨터가 켜져 있거나 절전 상태인 경우에 는 하드 드라이브를 분리하지 마십시오.
- 주의: 하드 드라이브는 쉽게 손상될 수 있습니다. 하드 드라이브를 조심스럽 게 다룹니다.

## 하드 드라이브 제거

- 1 받침대를 분리합니다. 17[페이지](#page-16-0) "받침대 분리"를 참조하십시오.
- 2 후면 덮개를 분리합니다. 21[페이지](#page-20-0) "후면 덮개 분리"를 참조하십시오.
- 3 VESA 장착 브래킷을 분리합니다. 41페이지 ["VESA](#page-40-0) 장착 브래킷 분리"를 참조하십시오.

- 하드 드라이브 케이지의 라우팅 가이드에서 광학 드라이브의 전원 케 이블 및 데이터 케이블을 분리합니다.
- 하드 드라이브의 커넥터에서 전원 및 데이터 케이블을 분리합니다.
- 하드 드라이브 케이지의 라우팅 가이드에서 전원 공급 장치 케이블을 분리합니다.
- 하드 드라이브 케이지를 섀시에 고정하는 나사를 분리합니다.
- 하드 드라이브 케이지를 컴퓨터 상단을 향해 밀고 섀시에서 분리합니다.

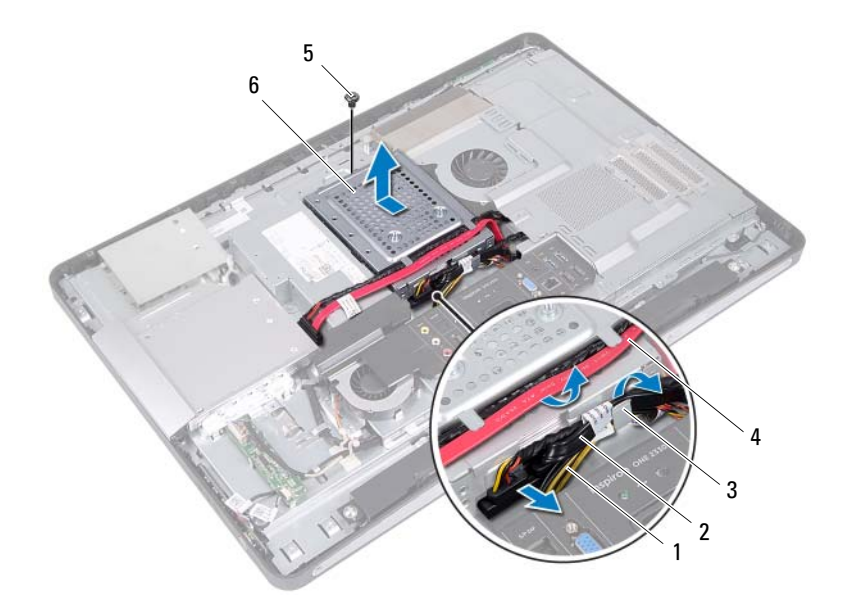

- 
- 
- 
- 전원 공급 장치 케이블 2 전원 및 데이터 케이블(하드 드라이브)
- 라우팅 가이드 4 전원 및 데이터 케이블(광학 드라이브)
- 나사 6 하드 드라이브 케이지
- 하드 드라이브 케이지를 하드 드라이브에 고정하는 나사를 분리합니다.
- 하드 드라이브를 밀어 하드 드라이브 케이지에서 분리합니다.

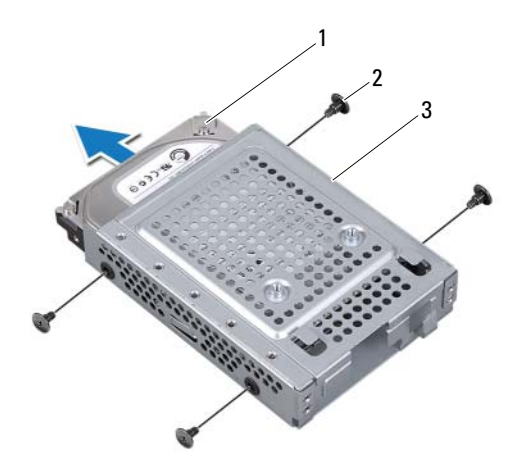

하드 드라이브 2 나사(4개)

하드 드라이브 케이지

## 하드 드라이브 장착

### 절차

- 1 하드 드라이브를 하드 드라이브 케이지에 밀어 넣습니다.
- 2 하드 드라이브 케이지의 나사 구멍을 하드 드라이브의 나사 구멍에 맞 춥니다.
- 3 하드 드라이브 케이지를 하드 드라이브에 고정하는 나사를 장착합니다.
- 4 하드 드라이브 케이지를 섀시에 놓고 컴퓨터 하다을 향해 밉니다. 하드 드라이브 케이지 하단의 탭을 섀시의 슬롯에 밀어 넣었는지 확인합니다.
- 5 하드 드라이브 케이지의 라우팅 가이드를 통해 전원 공급 장치 케이블 을 배선합니다.
- 6 하드 드라이브 케이지의 라우팅 가이드를 통해 광학 드라이브의 전원 케이블 및 데이터 케이블을 배선합니다.
- 7 하드 드라이브 케이지의 라우팅 가이드를 통해 하드 드라이브의 전원 및 데이터 케이블을 배선합니다.
- 8 전원 및 데이터 케이블을 하드 드라이브의 커넥터에 연결합니다.

- 1 VESA 장착 브래킷을 장착합니다. 42페이지 ["VESA](#page-41-0) 장착 브래킷 장착"를 참조하십시오.
- 2 후면 덮개를 장착합니다. 22[페이지](#page-21-0) "후면 덮개 장착"를 참조하십시오.
- 3 받침대를 장착합니다. 19[페이지](#page-18-0) "받침대 장착"를 참조하십시오.
- 4 11페이지 "컴퓨터 [내부에서](#page-10-0) 작업한 후"의 지침을 따릅니다.

## 시스템 보드 실드

경고: 컴퓨터 내부에서 작업하기 전에 컴퓨터와 함께 제공된 안전 정보를 읽 어 보고 9페이지 "[시작하기](#page-8-0) 전에"의 단계를 따르십시오. 자세한 안전 모범 사 례 정보는 Regulatory Compliance(규정 준수) 홈 페이지 (dell.com/regulatory\_compliance)를 참조하십시오.

## <span id="page-46-0"></span>시스템 보드 실드 분리

- 1 받침대를 분리합니다. 17[페이지](#page-16-0) "받침대 분리"를 참조하십시오.
- 2 후면 덮개를 분리합니다. 21[페이지](#page-20-0) "후면 덮개 분리"를 참조하십시오.
- 3 VESA 장착 브래킷을 분리합니다. 41페이지 ["VESA](#page-40-0) 장착 브래킷 분리"를 참조하십시오.

- 시스템 보드 실드를 섀시에 고정하는 나사를 분리합니다.
- 시스템 보드 실드를 컴퓨터 쪽으로 돌린 다음 시스템 보드 실드를 섀시 에서 해제합니다.

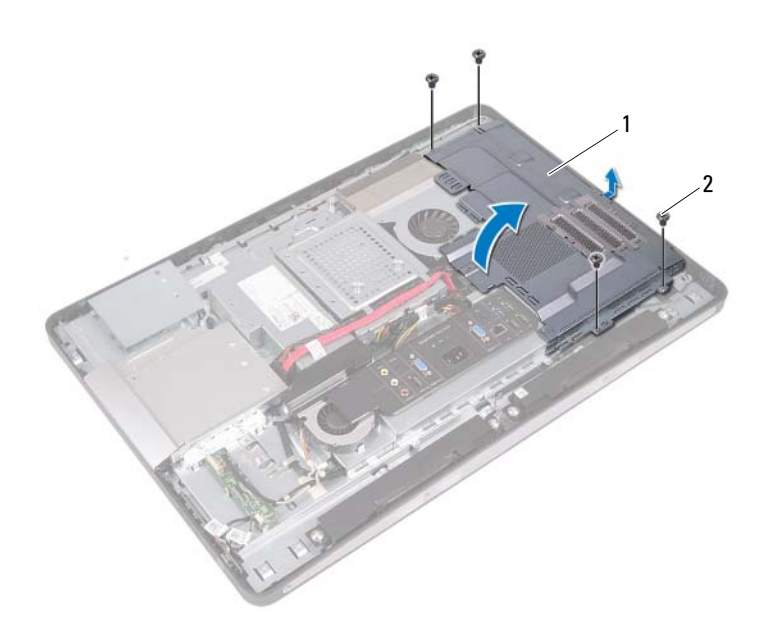

시스템 보드 실드 2 나사(4개)

## <span id="page-48-0"></span>시스템 보드 실드 장착

#### 절차

- 시스템 보드 실드의 나사 구멍을 섀시의 나사 구멍에 맞춥니다.
- 시스템 보드 실드를 섀시에 고정하는 나사를 장착합니다.

- VESA 장착 브래킷을 장착합니다. 페이지 ["VESA](#page-41-0) 장착 브래킷 장착"를 참조하십시오.
- 후면 덮개를 장착합니다. 22[페이지](#page-21-0) "후면 덮개 장착"를 참조하십시오.
- 받침대를 장착합니다. 19[페이지](#page-18-0) "받침대 장착"를 참조하십시오.
- 11페이지 "컴퓨터 [내부에서](#page-10-0) 작업한 후"의 지침을 따릅니다.

### 50 | 시스템 보드 실드

## 무선 미니 카드

경고: 컴퓨터 내부에서 작업하기 전에 컴퓨터와 함께 제공된 안전 정보를 읽 어 보고 9페이지 "[시작하기](#page-8-0) 전에"의 단계를 따르십시오. 자세한 안전 모범 사 례 정보는 Regulatory Compliance(규정 준수) 홈 페이지 (dell.com/regulatory\_compliance)를 참조하십시오.

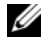

■ 주: Dell은 자사에서 구입하지 않은 미니 카드는 지원하지 않으며 호환성도 보 증하지 않습니다.

무선 미니 카드를 컴퓨터와 함께 주문한 경우에는 카드가 이미 설치되어 있습니다.

해당 컴퓨터에는 WLAN(무선 근거리 통신망) 및 Bluetooth 콤보 카드를 <sup>지</sup> 원하는 절반 크기 미니 카드 슬롯이 1<sup>개</sup> 있습니다.

## 무선 미니 카드 분리

- 1 받침대를 분리합니다. 17[페이지](#page-16-0) "받침대 분리"를 참조하십시오.
- 2 후면 덮개를 분리합니다. 21[페이지](#page-20-0) "후면 덮개 분리"를 참조하십시오.
- 3 VESA 장착 브래킷을 분리합니다. 41페이지 ["VESA](#page-40-0) 장착 브래킷 분리"를 참조하십시오.
- 4 시스템 보드 실드를 분리합니다. 47페이지 "[시스템](#page-46-0) 보드 실드 분리"를 참조하십시오.

시스템 보드 커넥터 2 미니 카드

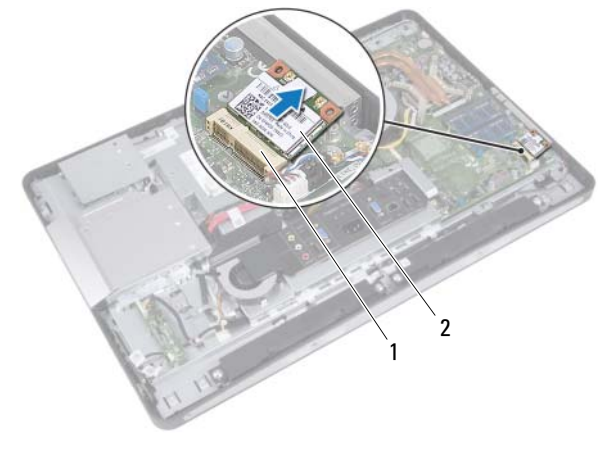

- 미니 카드를 밀어 시스템 보드 커넥터에서 분리합니다.
- 나사(2) 2 안테나 케이블(2개)

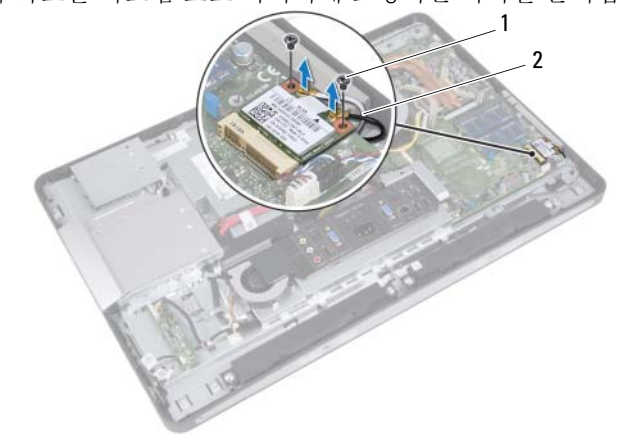

 미니 카드의 커넥터에서 안테나 케이블을 분리합니다. 미니 카드를 시스템 보드 커넥터에 고정하는 나사를 분리합니다.

## 절차

## 무선 미니 카드 장착

#### 절차

1 미니 카드의 노치를 시스템 보드 커넥터의 탭에 맞춥니다.

주의: 고르게 힘을 가하여 미니 카드를 제자리에 밀어 넣습니다. 무리한 힘을 가하면 커넥터가 손상될 수도 있습니다.

 $\bigwedge$  주의: 올바른 삽입을 위해 커넥터에는 방향이 있습니다. 제대로 맞지 않으면 미니 카드와 시스템 보드에 있는 커넥터를 확인하고 미니 카드를 다시 맞춥 니다.

- $\bigwedge$  주의: 미니 카드의 손상을 방지하려면 미니 카드 아래에 케이블을 놓지 마십 시오.
	- 2 미니 카드 커넥터를 45도 각도로 시스템 보드 커넥터에 밀어 넣습니다.
	- 3 미니 카드의 다른쪽 끝을 시스템 보드의 슬롯에 눌러 넣고 미니 카드를 시스템 보드 커넥터에 고정하는 나사를 장착합니다.
	- 4 안테나 케이블을 미니 카드의 커넥터에 연결합니다.

다음 표에는 컴퓨터에서 지원되는 미니 카드의 안테나 케이블 색상표 가 제공됩니다.

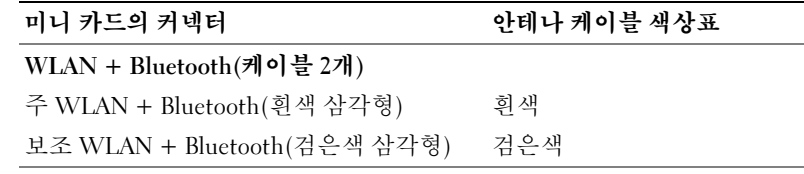

- 시스템 보드 실드를 장착합니다. 페이지 "[시스템](#page-48-0) 보드 실드 장착"를 참조하십시오.
- VESA 장착 브래킷을 장착합니다. 페이지 ["VESA](#page-41-0) 장착 브래킷 장착"를 참조하십시오.
- 후면 덮개를 장착합니다. 22[페이지](#page-21-0) "후면 덮개 장착"를 참조하십시오.
- 받침대를 장착합니다. 19[페이지](#page-18-0) "받침대 장착"를 참조하십시오.
- 11페이지 "컴퓨터 [내부에서](#page-10-0) 작업한 후"의 지침을 따릅니다.

## 스피커

경고: 컴퓨터 내부에서 작업하기 전에 컴퓨터와 함께 제공된 안전 정보를 읽 어 보고 9페이지 "[시작하기](#page-8-0) 전에"의 단계를 따르십시오. 자세한 안전 모범 사 례 정보는 Regulatory Compliance(규정 준수) 홈 페이지 (dell.com/regulatory\_compliance)를 참조하십시오.

## 스피커 분리

- 1 받침대를 분리합니다. 17[페이지](#page-16-0) "받침대 분리"를 참조하십시오.
- 2 후면 덮개를 분리합니다. 21[페이지](#page-20-0) "후면 덮개 분리"를 참조하십시오.
- 3 VESA 장착 브래킷을 분리합니다. 41페이지 ["VESA](#page-40-0) 장착 브래킷 분리"를 참조하십시오.
- 4 시스템 보드 실드를 분리합니다. 47페이지 "[시스템](#page-46-0) 보드 실드 분리"를 참조하십시오.

- 시스템 보드 커넥터에서 왼쪽 및 오른쪽 스피커 케이블을 분리합니다.
- 섀시의 라우팅 가이드에서 케이블을 분리합니다.
- 스피커를 섀시에 고정하는 나사를 분리합니다.
- 스피커를 들어 올려 섀시에서 분리합니다.

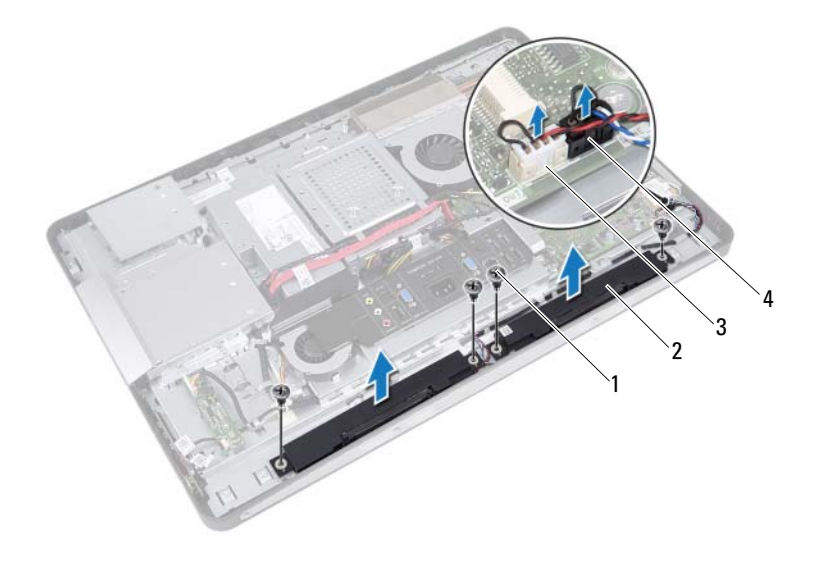

- 
- 나사(4개) 2 스피커(2)
- 3 오른쪽 스피커 케이블 커넥터 4 위쪽 스피커 케이블 커넥터

## 스피커 장착

#### 절차

- 스피커의 나사 구멍을 섀시의 나사 구멍에 맞춥니다.
- 스피커를 섀시에 고정하는 나사를 장착합니다.
- 섀시의 라우팅 가이드를 통해 스피커 케이블을 배선합니다.
- 왼쪽 및 오른쪽 스피커 케이블을 시스템 보드 커넥터에 연결합니다.

- 시스템 보드 실드를 장착합니다. 페이지 "[시스템](#page-48-0) 보드 실드 장착"를 참조하십시오.
- VESA 장착 브래킷을 장착합니다. 페이지 ["VESA](#page-41-0) 장착 브래킷 장착"를 참조하십시오.
- 후면 덮개를 장착합니다. 22[페이지](#page-21-0) "후면 덮개 장착"를 참조하십시오.
- 받침대를 장착합니다. 19[페이지](#page-18-0) "받침대 장착"를 참조하십시오.
- 11페이지 "컴퓨터 [내부에서](#page-10-0) 작업한 후"의 지침을 따릅니다.

## 스피커

## 프로세서 방열판

경고: 컴퓨터 내부에서 작업하기 전에 컴퓨터와 함께 제공된 안전 정보를 읽 어 보고 9페이지 "[시작하기](#page-8-0) 전에"의 단계를 따르십시오. 자세한 안전 모범 사 례 정보는 Regulatory Compliance(규정 준수) 홈 페이지 (dell.com/regulatory\_compliance)를 참조하십시오.

## <span id="page-58-0"></span>프로세서 방열판 분리

- 1 받침대를 분리합니다. 17[페이지](#page-16-0) "받침대 분리"를 참조하십시오.
- 2 후면 덮개를 분리합니다. 21[페이지](#page-20-0) "후면 덮개 분리"를 참조하십시오.
- 3 VESA 장착 브래킷을 분리합니다. 41페이지 ["VESA](#page-40-0) 장착 브래킷 분리"를 참조하십시오.
- 4 시스템 보드 실드를 분리합니다. 47페이지 "[시스템](#page-46-0) 보드 실드 분리"를 참조하십시오.

- 프로세서 방열판을 섀시에 고정하는 나사를 분리합니다.
- 프로세서 방열판에 표시된 번호 순서대로 프로세서 방열판을 시스템 보드에 고정하는 조임 나사를 풉니다.
- 프로세서 방열판 팬에 부착된 알류미늄 호일을 분리합니다.
- 프로세서 방열판을 들어 올려 시스템 보드에서 분리합니다.

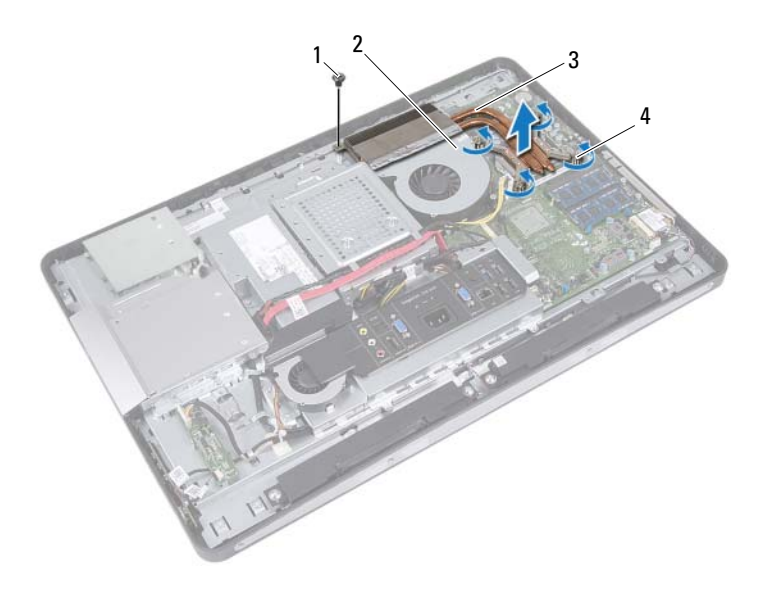

- 
- 나사 2 알루미늄 호일
- 
- 프로세서 방열판 4 캡티브 나사(4개)

## <span id="page-60-0"></span>프로세서 방열판 장착

절차

- $\mathbb Z$  주: 원래 시스템 보드 및 방열판을 함께 다시 설치할 경우 원래 열 그리스를 다 시 사용할 수 있습니다. 시스템 보드 또는 방열판을 교체할 경우 키트에 제공 된 열 패드를 사용하여 열 전도성을 확보합니다.
	- 1 프로세서 방열판 밑면에서 열 그리스를 닦아내고 새 열 그리스를 바릅 니다.
	- 2 프로세서 방열판의 나사 구멍을 시스템 보드의 나사 구멍에 맞춥니다.
	- 3 프로세서 방열판에 표시된 번호 순서대로 프로세서 방열판을 시스템 보드에 고정하는 조임 나사를 조입니다.
	- 4 프로세서 방열판을 섀시에 고정하는 나사를 장착합니다.
	- 5 알루미늄 호일을 프로세서 방열판 팬 위의 프로세서 방열판에 부착합 니다.

- 1 시스템 보드 실드를 장착합니다. 49페이지 "[시스템](#page-48-0) 보드 실드 장착"를 참조하십시오.
- 2 VESA 장착 브래킷을 장착합니다. 42페이지 ["VESA](#page-41-0) 장착 브래킷 장착"를 참조하십시오.
- 3 후면 덮개를 장착합니다. 22[페이지](#page-21-0) "후면 덮개 장착"를 참조하십시오.
- 4 받침대를 장착합니다. 19[페이지](#page-18-0) "받침대 장착"를 참조하십시오.
- 5 11페이지 "컴퓨터 [내부에서](#page-10-0) 작업한 후"의 지침을 따릅니다.

#### | 프로세서 방열판

## 프로세서 방열판 팬

경고: 컴퓨터 내부에서 작업하기 전에 컴퓨터와 함께 제공된 안전 정보를 읽 어 보고 9페이지 "[시작하기](#page-8-0) 전에"의 단계를 따르십시오. 자세한 안전 모범 사 례 정보는 Regulatory Compliance(규정 준수) 홈 페이지 (dell.com/regulatory\_compliance)를 참조하십시오.

## 프로세서 방열판 팬 분리

- 1 받침대를 분리합니다. 17[페이지](#page-16-0) "받침대 분리"를 참조하십시오.
- 2 후면 덮개를 분리합니다. 21[페이지](#page-20-0) "후면 덮개 분리"를 참조하십시오.
- 3 VESA 장착 브래킷을 분리합니다. 41페이지 ["VESA](#page-40-0) 장착 브래킷 분리"를 참조하십시오.
- 4 시스템 보드 실드를 분리합니다. 47페이지 "[시스템](#page-46-0) 보드 실드 분리"를 참조하십시오.

- 시스템 보드 커넥터에서 프로세서 방열판 팬 케이블을 분리합니다.
- 프로세서 방열판 팬을 섀시에 고정하는 나사를 분리합니다.
- 프로세서 방열판 팬에 부착된 알류미늄 호일을 분리합니다.
- 프로세서 방열판 팬을 들어 올려 섀시에서 분리합니다.

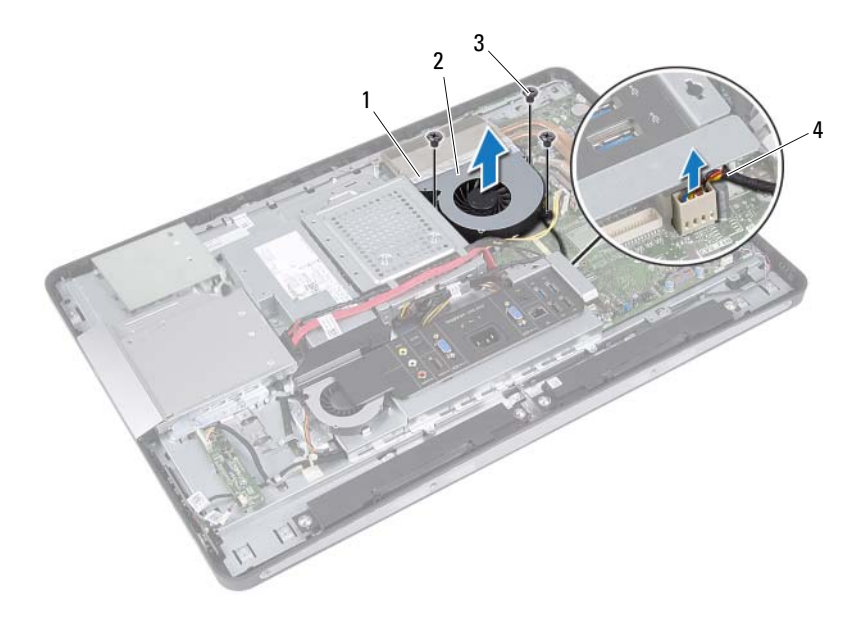

- 알루미늄 호일 2 프로세서 방열판 팬
- 나사(3개) 4 프로세서 방열판 팬 케이블
- 

프로세서 방열판 팬

## 프로세서 방열판 팬 장착

#### 절차

- 프로세서 방열판 팬의 나사 구멍을 섀시의 나사 구멍에 맞춥니다.
- 프로세서 방열판 팬을 섀시에 고정하는 나사를 장착합니다.
- 프로세서 방열판 팬 케이블을 시스템 보드 커넥터에 연결합니다.
- 알루미늄 호일을 프로세서 방열판 위의 프로세서 방열판 팬에 부착합 니다.

- 시스템 보드 실드를 장착합니다. 페이지 "[시스템](#page-48-0) 보드 실드 장착"를 참조하십시오.
- VESA 장착 브래킷을 장착합니다. 페이지 ["VESA](#page-41-0) 장착 브래킷 장착"를 참조하십시오.
- 후면 덮개를 장착합니다. 22[페이지](#page-21-0) "후면 덮개 장착"를 참조하십시오.
- 받침대를 장착합니다. 19[페이지](#page-18-0) "받침대 장착"를 참조하십시오.
- 11페이지 "컴퓨터 [내부에서](#page-10-0) 작업한 후"의 지침을 따릅니다.

#### **66 | 프로세서 방열판** 팬

## 프로세서

경고: 컴퓨터 내부에서 작업하기 전에 컴퓨터와 함께 제공된 안전 정보를 읽 어 보고 9페이지 "[시작하기](#page-8-0) 전에"의 단계를 따르십시오. 자세한 안전 모범 사 례 정보는 Regulatory Compliance(규정 준수) 홈 페이지 (dell.com/regulatory\_compliance)를 참조하십시오.

## 프로세서 분리

- 1 받침대를 분리합니다. 17[페이지](#page-16-0) "받침대 분리"를 참조하십시오.
- 2 후면 덮개를 분리합니다. 21[페이지](#page-20-0) "후면 덮개 분리"를 참조하십시오.
- 3 VESA 장착 브래킷을 분리합니다. 41페이지 ["VESA](#page-40-0) 장착 브래킷 분리"를 참조하십시오.
- 4 시스템 보드 실드를 분리합니다. 47페이지 "[시스템](#page-46-0) 보드 실드 분리"를 참조하십시오.
- 5 프로세서 방열판을 분리합니다. 59페이지 "[프로세서](#page-58-0) 방열판 분리"를 참조하십시오.

- 프로세서 덮개의 분리 레버를 아래로 누른 다음 밖으로 밀어 분리 레버 를 고정하는 탭에서 분리합니다.
- 분리 레버를 완전히 밀어서 프로세서 덮개를 엽니다. 소켓이 새 프로세서에 맞도록 분리 레버를 분리 위치에 그대로 두십시오.
- 프로세서를 조심스럽게 들어 올려 소켓에서 분리합니다.

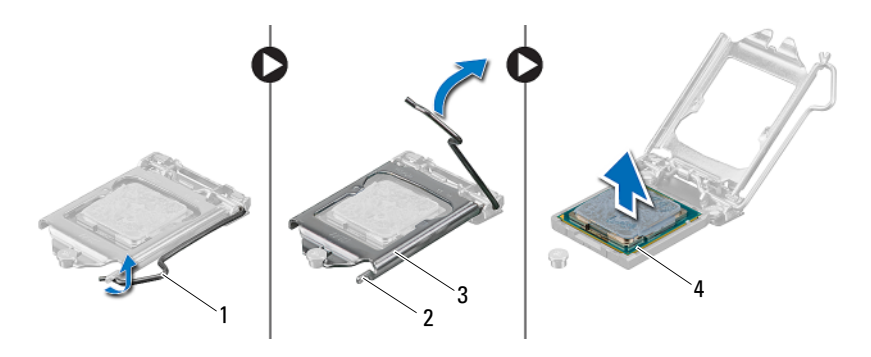

- 분리 레버 2 탭
- 프로세서 덮개 4 프로세서

## 프로세서 교체

절차

1 새 프로세서의 아래쪽을 만지지 않도록 조심하면서 포장에서 꺼냅니다.

#### $\bigwedge$  주의: 도색되지 않은 금속 표면을 만져 접지합니다.

#### 주의: 프로세서의 영구적인 손상을 방지하려면 프로세서를 프로세서 소켓에 올바르게 배치해야 합니다.

- 2 소켓의 분리 레버가 완전히 당겨지지 않았으면 끝으로 이동합니다.
- 3 프로세서의 맞춤 노치를 소켓의 맞춤 노치에 맞춥니다.
- 4 프로세서와 소켓의 핀 1 모서리를 맞춘 다음 프로세서를 프로세서 소켓 에 놓습니다. 프로세서를 소켓에 가볍게 놓고 올바르게 놓였는지 확인 하십시 ?

#### $\bigwedge$  주의: 프로세서 덮개 노치가 정렬 포스트 아래에 위치하는지 확인합니다.

- 5 프로세서가 제대로 소켓에 위치했으면 프로세서 덮개를 닫으십시오.
- 6 분리 레버를 아래로 돌리고 프로세서 덮개의 탭 아래에 위치시킵니다.

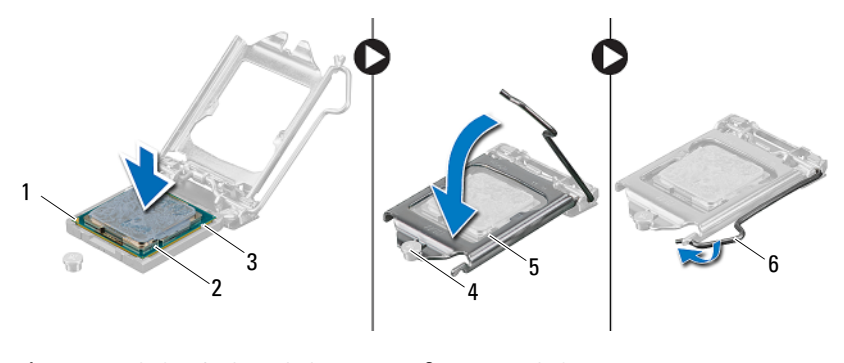

- 1 프로세서 1번 핀 표시기 2 프로세서
- 
- 5 프로세서 덮개 6 분리 레버
- 3 맞춤 노치(2개) 4 정렬 포스트
	-
- 7 방열판 밑면에서 열 그리스를 닦아냅니다.
- 8 프로세서 상단에 새 열 그리스를 고르게 바릅니다.

#### 주의: 새 열 그리스를 바릅니다. 새 열 그리스는 적절한 열 본딩(최적의 프로 세서 작동의 필수사항)을 확보하는 데 아주 중요합니다.

- 프로세서 방열판을 장착합니다. 페이지 "[프로세서](#page-60-0) 방열판 장착"를 참조하십시오.
- 시스템 보드 실드를 장착합니다. 페이지 "[시스템](#page-48-0) 보드 실드 장착"를 참조하십시오.
- VESA 장착 브래킷을 장착합니다. 페이지 ["VESA](#page-41-0) 장착 브래킷 장착"를 참조하십시오.
- 후면 덮개를 장착합니다. 22[페이지](#page-21-0) "후면 덮개 장착"를 참조하십시오.
- 받침대를 장착합니다. 19[페이지](#page-18-0) "받침대 장착"를 참조하십시오.
- 11페이지 "컴퓨터 [내부에서](#page-10-0) 작업한 후"의 지침을 따릅니다.

## 전원 공급 장치 팬 브래킷

경고: 컴퓨터 내부에서 작업하기 전에 컴퓨터와 함께 제공된 안전 정보를 읽 어 보고 9페이지 "[시작하기](#page-8-0) 전에"의 단계를 따르십시오. 자세한 안전 모범 사 례 정보는 Regulatory Compliance(규정 준수) 홈 페이지 (dell.com/regulatory\_compliance)를 참조하십시오.

## 전원 공급 장치 팬 브래킷 분리

- 1 받침대를 분리합니다. 17[페이지](#page-16-0) "받침대 분리"를 참조하십시오.
- 2 후면 덮개를 분리합니다. 21[페이지](#page-20-0) "후면 덮개 분리"를 참조하십시오.

- 전원 공급 장치 팬 브래킷을 섀시에 고정하는 나사를 분리합니다.
- 전원 공급 장치 팬 브래킷을 들어 올려 섀시에서 분리합니다.

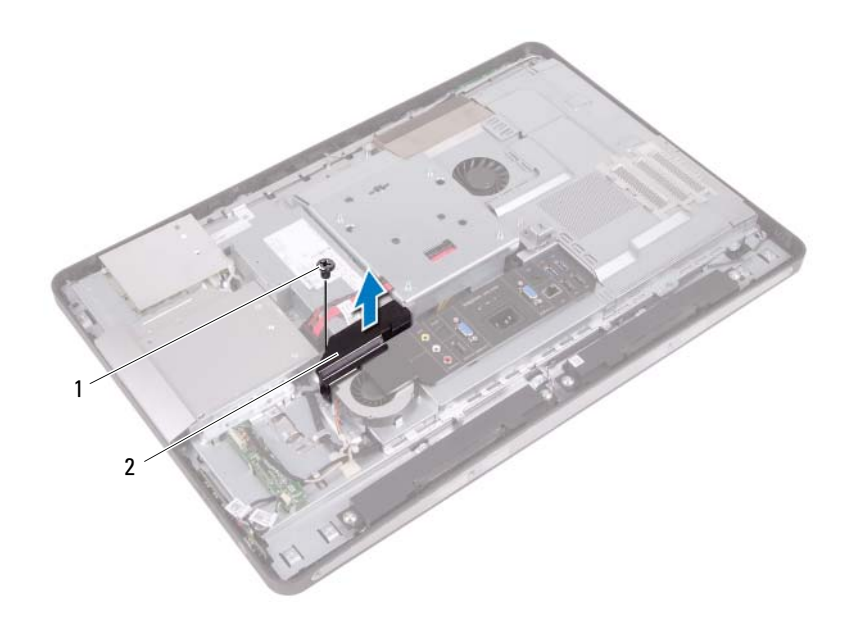

나사 2 전원 공급 장치 팬 브래킷

#### 72 | 전원 공급 장치 팬 브래킷
### <span id="page-72-0"></span>전원 공급 장치 팬 브래킷 장착

### 절차

- 1 전원 공급 장치 팬 브래킷의 나사 구멍을 섀시의 나사 구멍에 맞춥니다.
- 2 전원 공급 장치 팬 브래킷을 섀시에 고정하는 나사를 장착합니다.

- 1 후면 덮개를 장착합니다. 22[페이지](#page-21-0) "후면 덮개 장착"를 참조하십시오.
- 2 받침대를 장착합니다. 19[페이지](#page-18-0) "받침대 장착"를 참조하십시오.
- 3 11페이지 "컴퓨터 [내부에서](#page-10-0) 작업한 후"의 지침을 따릅니다.

### 74 | 전원 공급 장치 팬 브래킷

# 20

# I/O 덮개

경고: 컴퓨터 내부에서 작업하기 전에 컴퓨터와 함께 제공된 안전 정보를 읽 어 보고 9페이지 "[시작하기](#page-8-0) 전에"의 단계를 따르십시오. 자세한 안전 모범 사 례 정보는 Regulatory Compliance(규정 준수) 홈 페이지 (dell.com/regulatory\_compliance)를 참조하십시오.

# <span id="page-74-0"></span>I/O 덮개 분리

### 선행 조건

- 1 받침대를 분리합니다. 17[페이지](#page-16-0) "받침대 분리"를 참조하십시오.
- 2 후면 덮개를 분리합니다. 21[페이지](#page-20-0) "후면 덮개 분리"를 참조하십시오.

### 절차

I/O 덮개를 조심스럽게 들어 올려 섀시에 고정하는 탭에서 해제합니다.

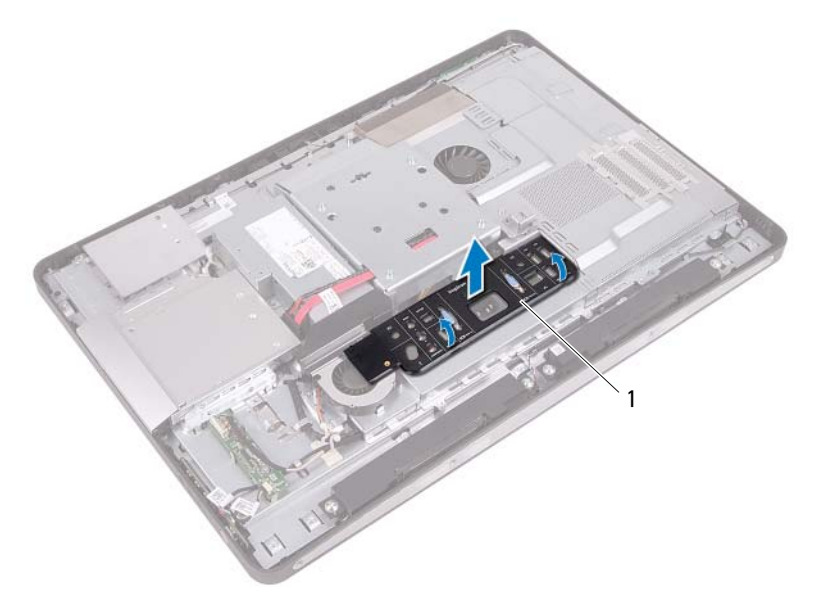

### <span id="page-75-0"></span>I/O 덮개 장착

절차

I/O 덮개를 I/O 보드 실드에 놓고 제자리에 끼워 넣습니다.

- 1 후면 덮개를 장착합니다. 22[페이지](#page-21-0) "후면 덮개 장착"를 참조하십시오.
- 2 받침대를 장착합니다. 19[페이지](#page-18-0) "받침대 장착"를 참조하십시오.
- 3 11페이지 "컴퓨터 [내부에서](#page-10-0) 작업한 후"의 지침을 따릅니다.

# I/O 보드 실드

경고: 컴퓨터 내부에서 작업하기 전에 컴퓨터와 함께 제공된 안전 정보를 읽 어 보고 9페이지 "[시작하기](#page-8-0) 전에"의 단계를 따르십시오. 자세한 안전 모범 사 례 정보는 Regulatory Compliance(규정 준수) 홈 페이지 (dell.com/regulatory\_compliance)를 참조하십시오.

## <span id="page-76-0"></span>I/O 보드 실드 분리

### 선행 조건

- 1 받침대를 분리합니다. 17[페이지](#page-16-0) "받침대 분리"를 참조하십시오.
- 2 후면 덮개를 분리합니다. 21[페이지](#page-20-0) "후면 덮개 분리"를 참조하십시오.
- 3 VESA 장착 브래킷을 분리합니다. 41페이지 ["VESA](#page-40-0) 장착 브래킷 분리"를 참조하십시오.
- 4 시스템 보드 실드를 분리합니다. 47페이지 "[시스템](#page-46-0) 보드 실드 분리"를 참조하십시오.
- 5 전원 공급 장치 팬 브래킷을 분리합니다. 71[페이지](#page-70-0) "전원 공급 장치 팬 브래킷 분리"를 참조하십시오.
- 6 I/O 덮개를 분리합니다. 75[페이지](#page-74-0) "I/O 덮개 분리"를 참조하십시오.

- 전원 포트를 I/O 보드 실드에 고정하는 나사를 분리합니다.
- 전원 공급 장치 컨트롤 보드를 I/O 보드 실드에 고정하는 나사를 분리합 니다.
- I/O 보드 실드를 섀시에 고정하는 나사를 분리합니다.
- I/O 보드 실드를 뒤집어 하드 드라이브 케이지에 놓습니다.

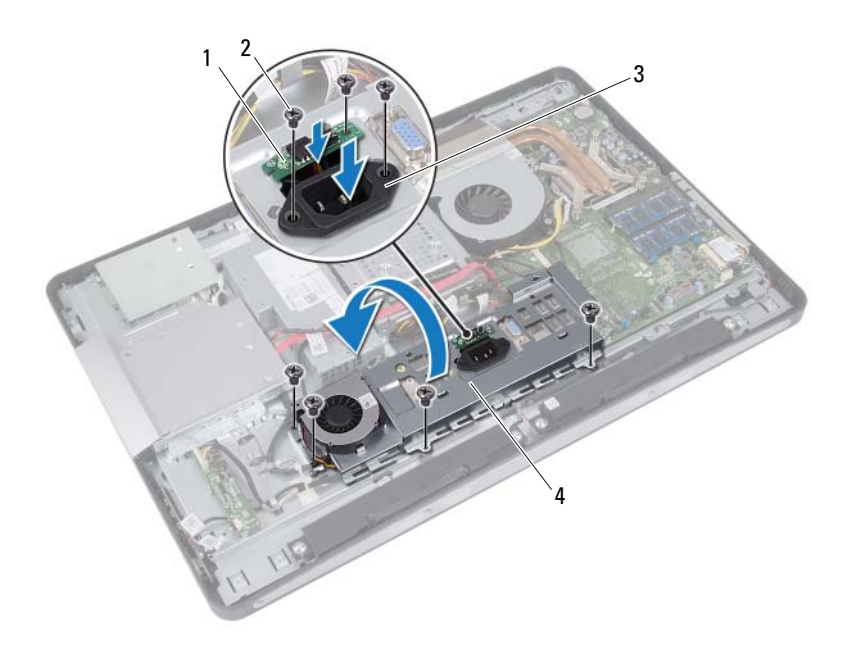

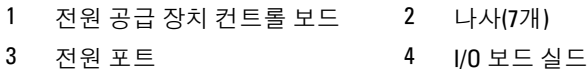

- I/O 보드 실드의 슬롯을 통해 전원 포트 및 전원 공급 장치 컨트롤 보드 를 밀어 넣습니다.
- 시스템 보드 커넥터에서 전원 공급 장치 팬 케이블을 분리합니다.
- I/O 보드 실드를 들어 올려 섀시에서 분리합니다.

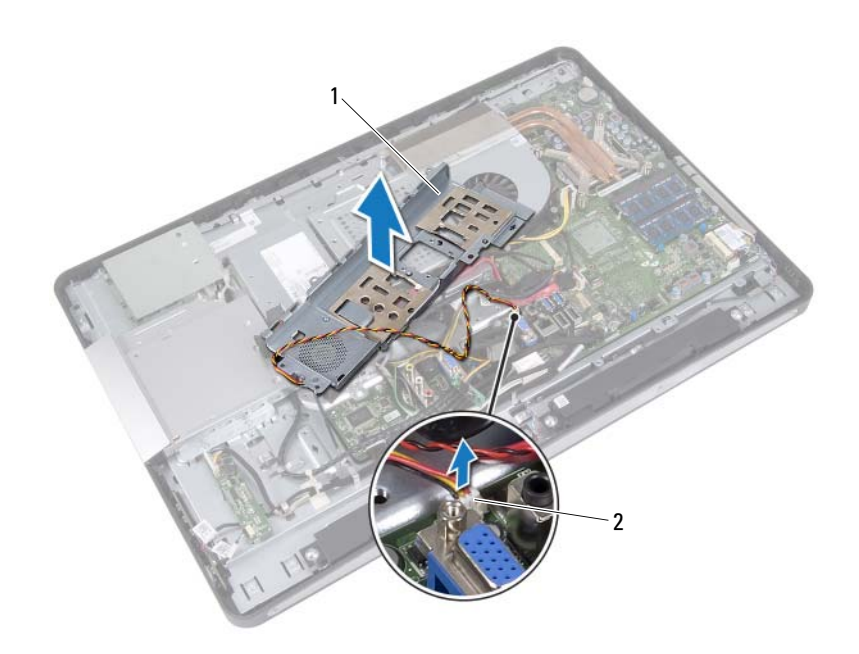

1 I/O 보드 실드 2 전원 공급 장치 팬 케이블

### <span id="page-79-0"></span>I/O 보드 실드 장착

### 절차

- 전원 공급 장치 팬 케이블을 시스템 보드 커넥터에 연결합니다.
- I/O 보드 실드의 슬롯을 통해 전원 포트 및 전원 공급 장치 컨트롤 보드 를 밀어 넣습니다.
- I/O 보드 실드의 나사 구멍을 섀시의 나사 구멍에 맞춥니다.
- I/O 보드 실드를 섀시에 고정하는 나사를 장착합니다.
- 전원 공급 장치 컨트롤 보드를 I/O 보드 실드에 고정하는 나사를 장착합 니다.
- 전원 포트를 I/O 보드 실드에 고정하는 나사를 장착합니다.

- I/O 덮개를 장착합니다. 76[페이지](#page-75-0) "I/O 덮개 장착"를 참조하십시오.
- 전원 공급 장치 팬 브래킷을 장착합니다. 페이지 "전원 공급 장치 팬 [브래킷](#page-72-0) 장착"를 참조하십시오.
- 시스템 보드 실드를 장착합니다. 페이지 "[시스템](#page-48-0) 보드 실드 장착"를 참조하십시오.
- VESA 장착 브래킷을 장착합니다. 페이지 ["VESA](#page-41-0) 장착 브래킷 장착"를 참조하십시오.
- 후면 덮개를 장착합니다. 22[페이지](#page-21-0) "후면 덮개 장착"를 참조하십시오.
- 받침대를 장착합니다. 19[페이지](#page-18-0) "받침대 장착"를 참조하십시오.
- 11페이지 "컴퓨터 [내부에서](#page-10-0) 작업한 후"의 지침을 따릅니다.

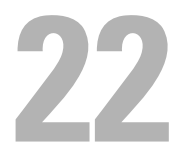

# 전원 공급 장치

경고: 컴퓨터 내부에서 작업하기 전에 컴퓨터와 함께 제공된 안전 정보를 읽 어 보고 9페이지 "[시작하기](#page-8-0) 전에"의 단계를 따르십시오. 자세한 안전 모범 사 례 정보는 Regulatory Compliance(규정 준수) 홈 페이지 (dell.com/regulatory\_compliance)를 참조하십시오.

# <span id="page-80-0"></span>전원 공급 장치 제거

### 선행 조건

- 1 받침대를 분리합니다. 17[페이지](#page-16-0) "받침대 분리"를 참조하십시오.
- 2 후면 덮개를 분리합니다. 21[페이지](#page-20-0) "후면 덮개 분리"를 참조하십시오.
- 3 VESA 장착 브래킷을 분리합니다. 41페이지 ["VESA](#page-40-0) 장착 브래킷 분리"를 참조하십시오.
- 4 시스템 보드 실드를 분리합니다. 47페이지 "[시스템](#page-46-0) 보드 실드 분리"를 참조하십시오.
- 5 전원 공급 장치 팬 브래킷을 분리합니다. 71[페이지](#page-70-0) "전원 공급 장치 팬 브래킷 분리"를 참조하십시오.
- 6 I/O 덮개를 분리합니다. 75[페이지](#page-74-0) "I/O 덮개 분리"를 참조하십시오.
- 7 I/O 보드 실드를 분리합니다. 77[페이지](#page-76-0) "I/O 보드 실드 분리"를 참조하십시오.

- 시스템 보드의 커넥터에서 주 전원 케이블 및 프로세서 전원 케이블을 분리합니다.
- 섀시의 라우팅 가이드에서 주 전원 케이블 및 프로세서 전원 케이블을 분리합니다.
- 섀시의 라우팅 가이드에서 전원 공급 장치 포트 케이블을 분리합니다.
- 전원 공급 장치를 섀시에 고정시키는 나사를 제거합니다.
- 전원 공급 장치를 들어 올려 섀시에서 분리합니다.

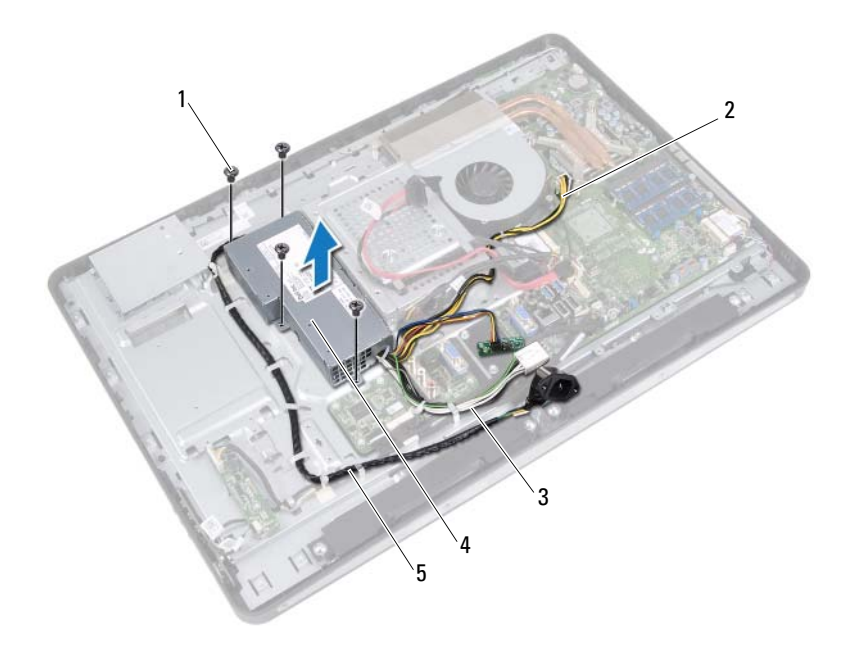

- 나사 (4 개 ) 2 프로세서 전원 케이블
	-
- 주 전원 케이블 4 전원 공급 장치
- 전원 포트 케이블

### 전원 공급 장치 장착

절차

- 전원 공급 장치의 나사 구멍을 섀시의 나사 구멍에 맞춥니다.
- 전원 공급 장치를 섀시에 고정시키는 나사를 끼웁니다.
- 전원 공급 장치 포트 케이블을 섀시의 라우팅 가이드를 통해 연결합니다.
- 주 전원 케이블 및 프로세서 전원 케이블을 섀시의 라우팅 가이드를 통 해 연결합니다.
- 주 전원 케이블 및 프로세서 전원 케이블을 시스템 보드의 커넥터에 연 결합니다.

- I/O 보드 실드를 장착합니다. [페이지](#page-79-0) "I/O 보드 실드 장착"를 참조하십시오.
- I/O 덮개를 장착합니다. 76[페이지](#page-75-0) "I/O 덮개 장착"를 참조하십시오.
- 전원 공급 장치 팬 브래킷을 장착합니다. [페이지](#page-72-0) "전원 공급 장치 팬 브래킷 장착"를 참조하십시오.
- 시스템 보드 실드를 장착합니다. 페이지 "[시스템](#page-48-0) 보드 실드 장착"를 참조하십시오.
- VESA 장착 브래킷을 장착합니다. 페이지 ["VESA](#page-41-0) 장착 브래킷 장착"를 참조하십시오.
- 후면 덮개를 장착합니다. 22[페이지](#page-21-0) "후면 덮개 장착"를 참조하십시오.
- 받침대를 장착합니다. 19[페이지](#page-18-0) "받침대 장착"를 참조하십시오.
- 11페이지 "컴퓨터 [내부에서](#page-10-0) 작업한 후"의 지침을 따릅니다.

### 84 | 전원 공급 장치

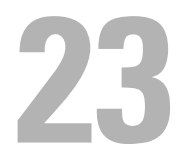

# 전원 공급 장치 팬

경고: 컴퓨터 내부에서 작업하기 전에 컴퓨터와 함께 제공된 안전 정보를 읽 어 보고 9페이지 "[시작하기](#page-8-0) 전에"의 단계를 따르십시오. 자세한 안전 모범 사 례 정보는 Regulatory Compliance(규정 준수) 홈 페이지 (dell.com/regulatory\_compliance)를 참조하십시오.

## 전원 공급 장치 팬 분리

### 선행 조건

- 1 받침대를 분리합니다. 17[페이지](#page-16-0) "받침대 분리"를 참조하십시오.
- 2 후면 덮개를 분리합니다. 21[페이지](#page-20-0) "후면 덮개 분리"를 참조하십시오.
- 3 VESA 장착 브래킷을 분리합니다. 41페이지 "VESA 장착 [브래킷](#page-40-0) 분리"를 참조하십시오.
- 4 시스템 보드 실드를 분리합니다. 47페이지 "[시스템](#page-46-0) 보드 실드 분리"를 참조하십시오.
- 5 전원 공급 장치 팬 브래킷을 분리합니다. 71[페이지](#page-70-0) "전원 공급 장치 팬 브래킷 분리"를 참조하십시오.
- 6 I/O 덮개를 분리합니다. 75[페이지](#page-74-0) "I/O 덮개 분리"를 참조하십시오.
- 7 I/O 보드 실드를 분리합니다. 77[페이지](#page-76-0) "I/O 보드 실드 분리"를 참조하십시오.

- 전원 공급 장치 팬을 I/O 보드 실드에 고정하는 나사를 분리합니다.
- 전원 공급 장치 팬을 들어 올려 I/O 보드 실드에서 분리합니다.

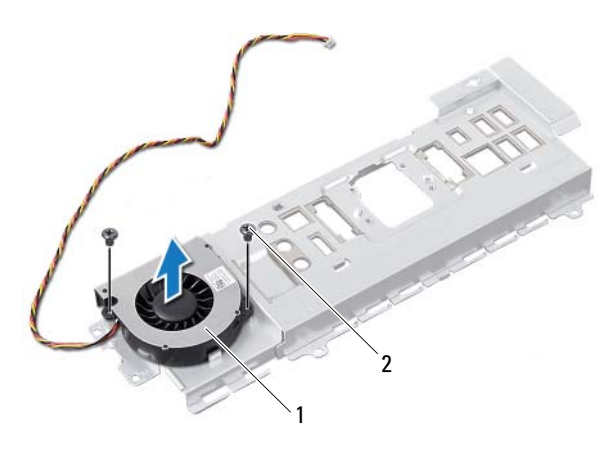

전원 공급 장치 팬 2 나사(2)

### 전원 공급 장치 팬 장착

### 절차

- 전원 공급 장치 팬의 나사 구멍을 I/O 보드 실드의 나사 구멍에 맞춥니다.
- 전원 공급 장치 팬을 I/O 보드 실드에 고정하는 나사를 장착합니다.

- I/O 보드 실드를 장착합니다. [페이지](#page-79-0) "I/O 보드 실드 장착"를 참조하십시오.
- I/O 덮개를 장착합니다. 76[페이지](#page-75-0) "I/O 덮개 장착"를 참조하십시오.
- 전원 공급 장치 팬 브래킷을 장착합니다. [페이지](#page-72-0) "전원 공급 장치 팬 브래킷 장착"를 참조하십시오.
- 시스템 보드 실드를 장착합니다. 페이지 "[시스템](#page-48-0) 보드 실드 장착"를 참조하십시오.
- VESA 장착 브래킷을 장착합니다. 페이지 ["VESA](#page-41-0) 장착 브래킷 장착"를 참조하십시오.
- 후면 덮개를 장착합니다. 22[페이지](#page-21-0) "후면 덮개 장착"를 참조하십시오.
- 받침대를 장착합니다. 19[페이지](#page-18-0) "받침대 장착"를 참조하십시오.
- 11페이지 "컴퓨터 [내부에서](#page-10-0) 작업한 후"의 지침을 따릅니다.

### 88 | 전원 공급 장치 팬

# 74

# I/O 보드

경고: 컴퓨터 내부에서 작업하기 전에 컴퓨터와 함께 제공된 안전 정보를 읽 어 보고 9페이지 "[시작하기](#page-8-0) 전에"의 단계를 따르십시오. 자세한 안전 모범 사 례 정보는 Regulatory Compliance(규정 준수) 홈 페이지 (dell.com/regulatory\_compliance)를 참조하십시오.

# <span id="page-88-0"></span>I/O 보드 분리

### 선행 조건

- 1 받침대를 분리합니다. 17[페이지](#page-16-0) "받침대 분리"를 참조하십시오.
- 2 후면 덮개를 분리합니다. 21[페이지](#page-20-0) "후면 덮개 분리"를 참조하십시오.
- 3 VESA 장착 브래킷을 분리합니다. 41페이지 ["VESA](#page-40-0) 장착 브래킷 분리"를 참조하십시오.
- 4 시스템 보드 실드를 분리합니다. 47페이지 "[시스템](#page-46-0) 보드 실드 분리"를 참조하십시오.
- 5 전원 공급 장치 팬 브래킷을 분리합니다. 71[페이지](#page-70-0) "전원 공급 장치 팬 브래킷 분리"를 참조하십시오.
- 6 I/O 덮개를 분리합니다. 75[페이지](#page-74-0) "I/O 덮개 분리"를 참조하십시오.
- 7 I/O 보드 실드를 분리합니다. 77[페이지](#page-76-0) "I/O 보드 실드 분리"를 참조하십시오.

- 시스템 보드 커넥터에서 주 전원 케이블을 분리하고 I/O 보드에서 분리 합니다.
- 접지 케이블을 섀시에 고정하는 나사를 분리합니다.
- I/O 보드의 커넥터에서 디스플레이 케이블 및 AV 입력 케이블을 분리합 니다.

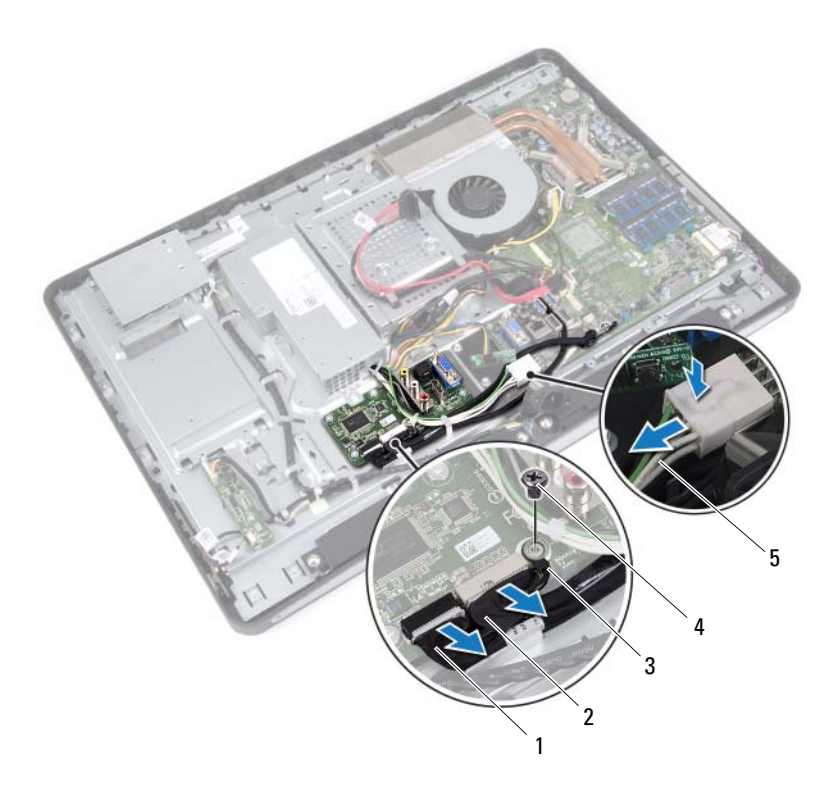

- 디스플레이 케이블 2 AV 입력 케이블
	-
- 접지 케이블 4 나사
- 주 전원 케이블
- I/O 보드를 섀시에 고정하는 나사를 분리합니다.
- I/O 보드를 들어 올려 섀시에서 분리합니다.

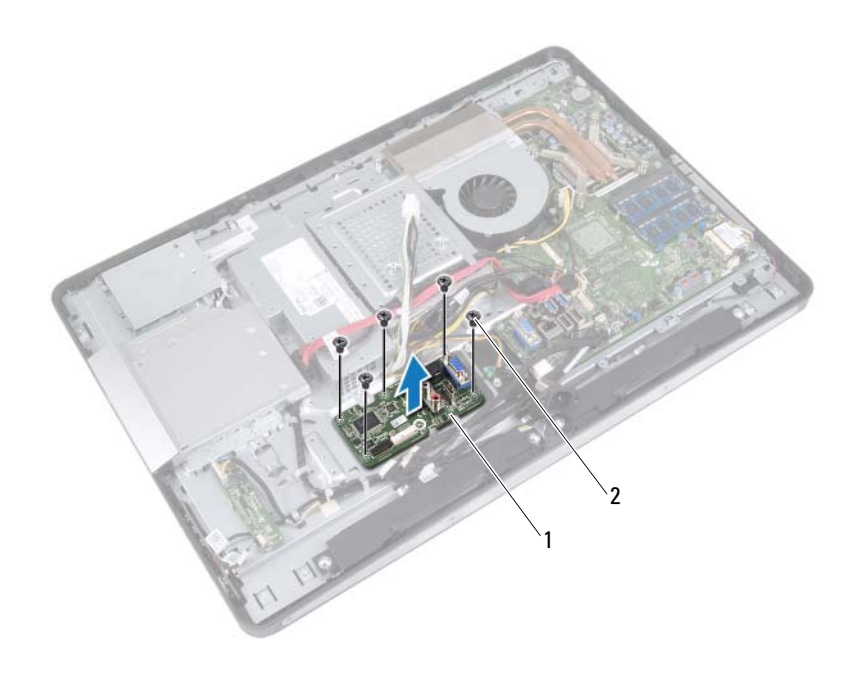

I/O 보드 2 나사 (5 개 )

### I/O 보드 장착

### 절차

- I/O 보드의 나사 구멍을 섀시의 나사 구멍에 맞춥니다.
- I/O 보드를 섀시에 고정하는 나사를 장착합니다.
- 디스플레이 케이블 및 AV 입력 케이블을 I/O 보드의 커넥터에 연결합 니다.
- 4 접지 케이블을 섀시에 고정하는 나사를 장착합니다.
- 주 전원 케이블을 시스템 보드 커넥터에 연결합니다.

- I/O 보드 실드를 장착합니다. [페이지](#page-79-0) "I/O 보드 실드 장착"를 참조하십시오.
- I/O 덮개를 장착합니다. 76[페이지](#page-75-0) "I/O 덮개 장착"를 참조하십시오.
- 전원 공급 장치 팬 브래킷을 장착합니다. 페이지 "전원 공급 장치 팬 [브래킷](#page-72-0) 장착"를 참조하십시오.
- 시스템 보드 실드를 장착합니다. 페이지 "[시스템](#page-48-0) 보드 실드 장착"를 참조하십시오.
- VESA 장착 브래킷을 장착합니다. 페이지 ["VESA](#page-41-0) 장착 브래킷 장착"를 참조하십시오.
- 후면 덮개를 장착합니다. 22[페이지](#page-21-0) "후면 덮개 장착"를 참조하십시오.
- 받침대를 장착합니다. 19[페이지](#page-18-0) "받침대 장착"를 참조하십시오.
- 11페이지 "컴퓨터 [내부에서](#page-10-0) 작업한 후"의 지침을 따릅니다.

# 코인 셀 전지

경고: 컴퓨터 내부에서 작업하기 전에 컴퓨터와 함께 제공된 안전 정보를 읽 어 보고 9페이지 "[시작하기](#page-8-0) 전에"의 단계를 따르십시오. 자세한 안전 모범 사 례 정보는 Regulatory Compliance(규정 준수) 홈 페이지 (dell.com/regulatory\_compliance)를 참조하십시오.

경고: 전지를 잘못 설치하면 폭발할 위험이 있습니다. 동일하거나 동등한 유 형의 전지로만 교체하십시오. 사용한 전지는 제조업체의 지침에 따라 처리하 십시오.

## 코인 셀 전지 제거

 $\bigwedge$  주의: 코인 셀 전지를 분리하면 BIOS 설정을 기본값으로 재설정합니다. 코인 셀 전지를 분리하기 전에 BIOS 설정을 기록하는 것이 좋습니다.

### 선행 조건

- 1 받침대를 분리합니다. 17[페이지](#page-16-0) "받침대 분리"를 참조하십시오.
- 2 후면 덮개를 분리합니다. 21[페이지](#page-20-0) "후면 덮개 분리"를 참조하십시오.
- 3 VESA 장착 브래킷을 분리합니다. 41페이지 ["VESA](#page-40-0) 장착 브래킷 분리"를 참조하십시오.
- 4 시스템 보드 실드를 분리합니다. 47페이지 "[시스템](#page-46-0) 보드 실드 분리"를 참조하십시오.

플라스틱 스크라이브를 사용하여 조심스럽게 시스템 보드의 전지 소켓에 <sup>서</sup> 코인 <sup>셀</sup> 전지를 꺼냅니다.

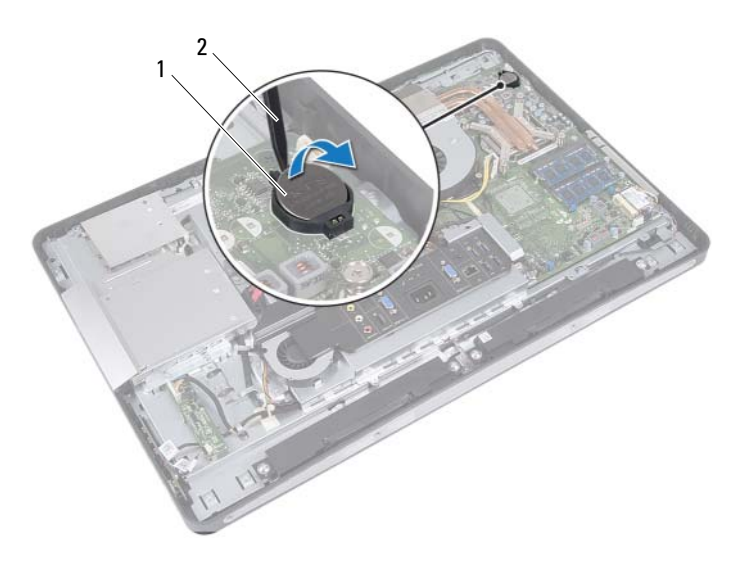

1 코인 셀 전지 2 플라스틱 스크라이브

### 코인 셀 전지 교체하기

### 절차

양극 방향이 위로 향하도록 코인 셀 전지를 시스템 보드의 전지 소켓에 끼 <sup>워</sup> 넣습니다.

- 1 시스템 보드 실드를 장착합니다. 49페이지 "[시스템](#page-48-0) 보드 실드 장착"를 참조하십시오.
- 2 VESA 장착 브래킷을 장착합니다. 42페이지 ["VESA](#page-41-0) 장착 브래킷 장착"를 참조하십시오.
- 3 후면 덮개를 장착합니다. 22[페이지](#page-21-0) "후면 덮개 장착"를 참조하십시오.
- 4 받침대를 장착합니다. 19[페이지](#page-18-0) "받침대 장착"를 참조하십시오.
- 5 코인 셀 전지를 분리하기 전에 기록한 값으로 BIOS 설정을 업데이트합 니다. 121페이지 "시스템 설치 [프로그램](#page-120-0) 시작"를 참조하십시오.
- 6 11페이지 "컴퓨터 [내부에서](#page-10-0) 작업한 후"의 지침을 따릅니다.

### 96 | 코인 셀 전지

# $\boldsymbol{\mathcal{Y}}$

# 시스템 보드

경고: 컴퓨터 내부에서 작업하기 전에 컴퓨터와 함께 제공된 안전 정보를 읽 어 보고 9페이지 "[시작하기](#page-8-0) 전에"의 단계를 따르십시오. 자세한 안전 모범 사 례 정보는 Regulatory Compliance(규정 준수) 홈 페이지 (dell.com/regulatory\_compliance)를 참조하십시오.

# <span id="page-96-0"></span>시스템 보드 분리

- 
- 주: 해당 컴퓨터의 서비스 태그는 시스템 보드에 저장되어 있습니다. 시스템 보드를 장착한 후 BIOS에 서비스 태그를 입력해야 합니다.
- 주: 시스템 보드에서 케이블을 분리하기 전에 커넥터의 위치를 기록하여 시 스템 보드를 교체한 후 정확하게 다시 연결할 수 있도록 합니다.

### 선행 조건

- 1 받침대를 분리합니다. 17[페이지](#page-16-0) "받침대 분리"를 참조하십시오.
- 2 후면 덮개를 분리합니다. 21[페이지](#page-20-0) "후면 덮개 분리"를 참조하십시오.
- 3 VESA 장착 브래킷을 분리합니다. 41페이지 ["VESA](#page-40-0) 장착 브래킷 분리"를 참조하십시오.
- 4 시스템 보드 실드를 분리합니다. 47페이지 "[시스템](#page-46-0) 보드 실드 분리"을 참조하십시오.
- 5 메모리 모듈을 분리합니다. 33페이지 "[메모리](#page-32-0) 모듈 분리"를 참조하십시오.
- 6 전원 공급 장치 팬 브래킷을 분리합니다. 71[페이지](#page-70-0) "전원 공급 장치 팬 브래킷 분리"를 참조하십시오.
- 7 I/O 덮개를 분리합니다. 75[페이지](#page-74-0) "I/O 덮개 분리"를 참조하십시오.
- 8 I/O 보드 실드를 분리합니다. 77[페이지](#page-76-0) "I/O 보드 실드 분리"를 참조하십시오.
- 9 프로세서 방열판을 분리합니다. 59페이지 "[프로세서](#page-58-0) 방열판 분리"를 참조하십시오.
- 10 프로세서 방열판 팬을 분리합니다. 63페이지 "[프로세서](#page-62-0) 방열판 팬 분리"를 참조하십시오.

### 시스템 보드 | 97

- 프로세서를 제거합니다. 67페이지 "[프로세서](#page-66-0) 분리"를 참조하십시오.
- 무선 미니 카드를 분리합니다. [페이지](#page-50-0) "무선 미니 카드 분리"를 참조하십시오.

- <span id="page-97-0"></span>시스템 보드 커넥터에서 모든 케이블을 분리합니다.
- <span id="page-97-1"></span>시스템 보드를 섀시에 고정시키는 나사를 제거합니다.
- 시스템 보드를 조심스럽게 컴퓨터 쪽으로 들어 올려 섀시에서 분리합 니다.

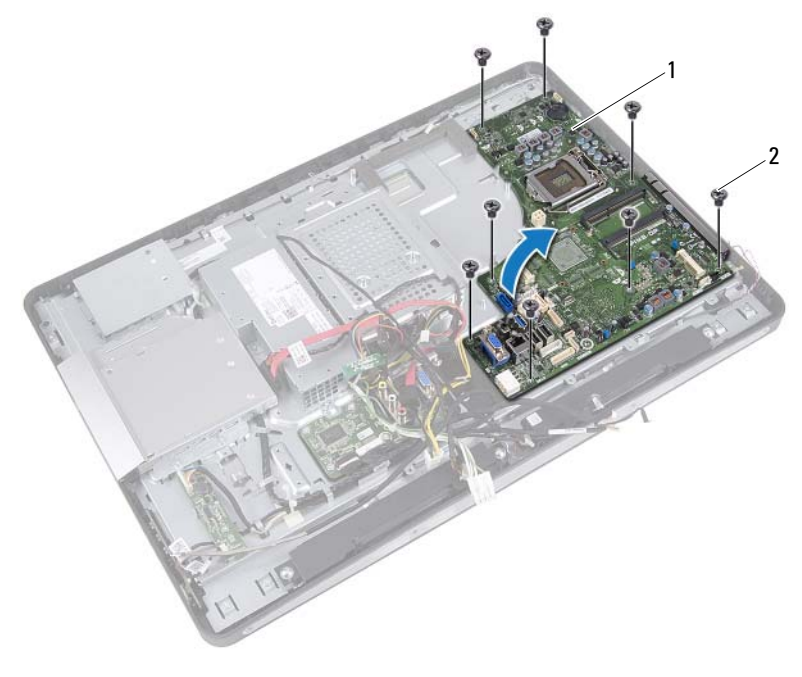

시스템 보드 2 나사(8개)

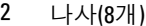

### <span id="page-98-0"></span>시스템 보드 교체

#### 절차

- <span id="page-98-1"></span>시스템 보드의 나사 구멍을 섀시의 나사 구멍에 맞춥니다.
- <span id="page-98-2"></span>시스템 보드를 섀시에 고정시키는 나사를 끼웁니다.
- 모든 케이블을 시스템 보드 커넥터에 연결합니다.

#### 후행 조건

- 무선 미니 카드를 장착합니다. [페이지](#page-52-0) "무선 미니 카드 장착"를 참조하십시오.
- 프로세서를 장착합니다. 69페이지 "[프로세서](#page-68-0) 교체"를 참조하십시오.
- 프로세서 방열판 팬을 장착합니다. 페이지 "[프로세서](#page-64-0) 방열판 팬 장착"를 참조하십시오.
- 프로세서 방열판을 장착합니다. 페이지 "[프로세서](#page-60-0) 방열판 장착"를 참조하십시오.
- I/O 보드 실드를 장착합니다. [페이지](#page-79-0) "I/O 보드 실드 장착"를 참조하십시오.
- I/O 덮개를 장착합니다. 76[페이지](#page-75-0) "I/O 덮개 장착"를 참조하십시오.
- 전원 공급 장치 팬 브래킷을 장착합니다. [페이지](#page-72-0) "전원 공급 장치 팬 브래킷 장착"를 참조하십시오.
- 메모리 모듈을 장착합니다. 페이지 "[메모리](#page-34-0) 모듈 장착"를 참조하십시오.
- 시스템 보드 실드를 장착합니다. 페이지 "[시스템](#page-48-0) 보드 실드 장착"를 참조하십시오.
- VESA 장착 브래킷을 장착합니다. 페이지 ["VESA](#page-41-0) 장착 브래킷 장착"를 참조하십시오.
- 후면 덮개를 장착합니다. 22[페이지](#page-21-0) "후면 덮개 장착"를 참조하십시오.
- 받침대를 장착합니다. 19[페이지](#page-18-0) "받침대 장착"를 참조하십시오.
- 11페이지 "컴퓨터 [내부에서](#page-10-0) 작업한 후"의 지침을 따릅니다.

#### 시스템 보드 | 99

# BIOS에 서비스 태그 입력

- 컴퓨터를 켜십시오.
- POST 중에 <F2> 키를 눌러 시스템 설치 프로그램을 시작합니다.
- Main(기본) 탭으로 이동하고 Service Tag Setting(서비스 태그 설정) <sup>필</sup> 드에 서비스 태그를 입력합니다.

# $\boldsymbol{Z}$

# 안테나 모듈

경고: 컴퓨터 내부에서 작업하기 전에 컴퓨터와 함께 제공된 안전 정보를 읽 어 보고 9페이지 "[시작하기](#page-8-0) 전에"의 단계를 따르십시오. 자세한 안전 모범 사 례 정보는 Regulatory Compliance(규정 준수) 홈 페이지 (dell.com/regulatory\_compliance)를 참조하십시오.

# 안테나 모듈 분리

### 선행 조건

- 받침대를 분리합니다. 17[페이지](#page-16-0) "받침대 분리"를 참조하십시오.
- 후면 덮개를 분리합니다. 21[페이지](#page-20-0) "후면 덮개 분리"를 참조하십시오.
- 37페이지 "광학 [드라이브](#page-36-0) 제거"에 설명된 1[단](#page-37-0)계에서 3[단](#page-37-1)계까지의 지침 을 따릅니다.
- 전원 단추 보드를 분리합니다. [페이지](#page-30-0) "전원 단추 보드 분리"를 참조하십시오.
- 컨버터 보드를 분리합니다. 페이지 "[컨버터](#page-26-0) 보드 분리"를 참조하십시오.
- VESA 장착 브래킷을 분리합니다. 페이지 ["VESA](#page-40-0) 장착 브래킷 분리"를 참조하십시오.
- 43페이지 "하드 [드라이브](#page-42-0) 제거"에 설명된 1[단](#page-43-0)계에서 5[단](#page-43-1)계까지의 지침 을 따릅니다.
- 시스템 보드 실드를 분리합니다. 페이지 "[시스템](#page-46-0) 보드 실드 분리"를 참조하십시오.
- 메모리 모듈을 분리합니다. 페이지 "[메모리](#page-32-0) 모듈 분리"를 참조하십시오.
- 무선 미니 카드를 분리합니다. [페이지](#page-50-0) "무선 미니 카드 분리"를 참조하십시오.
- I/O 덮개를 분리합니다. 75[페이지](#page-74-0) "I/O 덮개 분리"를 참조하십시오.
- 전원 공급 장치 팬 브래킷을 분리합니다. [페이지](#page-70-0) "전원 공급 장치 팬 브래킷 분리"를 참조하십시오.

### 안테나 모듈 | 101

- I/O 보드 실드를 분리합니다. [페이지](#page-76-0) "I/O 보드 실드 분리"를 참조하십시오.
- 97페이지 "[시스템](#page-96-0) 보드 분리"에 설명된 1[단](#page-97-0)계에서 3[단](#page-97-1)계까지의 지침을 따릅니다.

- 안테나 모듈을 섀시에 고정하는 나사를 분리합니다.
- 안테나 케이블 라우팅을 기록하고 섀시의 라우팅 가이드에서 안테나 케이블을 분리합니다.
- 안테나 모듈을 들어 올려 섀시에서 분리합니다.

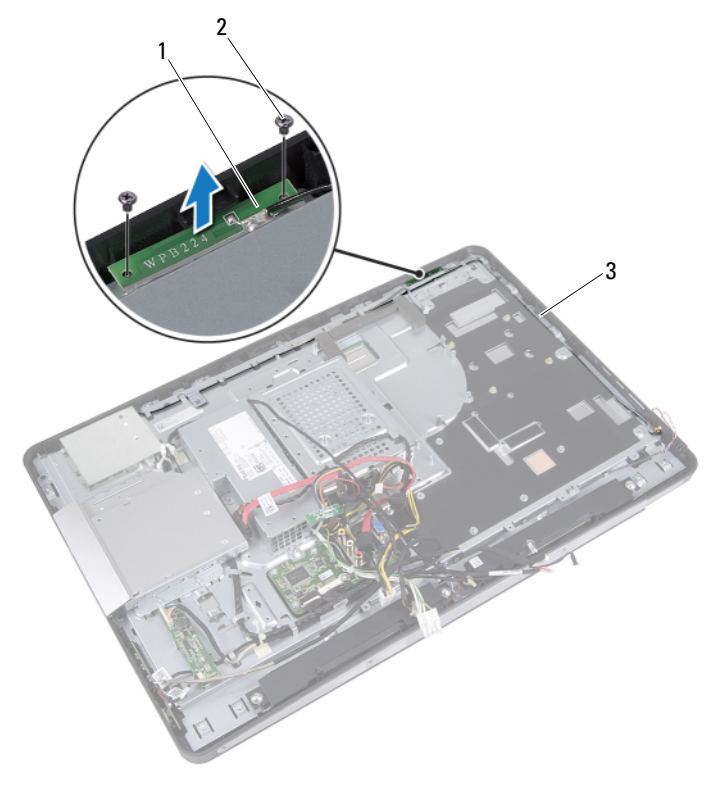

- 안테나 모듈(2개) 2 나사(4개)
- 안테나 케이블 라우팅
- 102 | 안테나 모듈

### 안테나 모듈 장착

#### 절차

- 안테나 모듈의 나사 구멍을 섀시의 나사 구멍에 맞춥니다.
- 안테나 모듈을 섀시에 고정하는 나사를 장착합니다.
- 섀시의 라우팅 가이드를 통해 안테나 케이블을 배선합니다.

#### 후행 조건

- 99페이지 "[시스템](#page-98-0) 보드 교체"에 설명된 1[단](#page-98-1)계에서 3[단](#page-98-2)계까지의 지침을 따릅니다.
- I/O 보드 실드를 장착합니다. [페이지](#page-79-0) "I/O 보드 실드 장착"를 참조하십시오.
- 전원 공급 장치 팬 브래킷을 장착합니다. [페이지](#page-72-0) "전원 공급 장치 팬 브래킷 장착"를 참조하십시오.
- I/O 덮개를 장착합니다. 76[페이지](#page-75-0) "I/O 덮개 장착"를 참조하십시오.
- 무선 미니 카드를 장착합니다. [페이지](#page-52-0) "무선 미니 카드 장착"를 참조하십시오.
- 메모리 모듈을 장착합니다. 35[페이지](#page-34-0) "메모리 모듈 장착"를 참조하십시오.
- 시스템 보드 실드를 장착합니다. 페이지 "[시스템](#page-48-0) 보드 실드 장착"를 참조하십시오.
- 46페이지 "하드 [드라이브](#page-45-0) 장착"에 설명된 4[단](#page-45-1)계에서 8[단](#page-45-2)계까지의 지침 을 따릅니다.
- VESA 장착 브래킷을 장착합니다. 페이지 ["VESA](#page-41-0) 장착 브래킷 장착"를 참조하십시오.
- 컨버터 보드를 장착합니다. 29[페이지](#page-28-0) "컨버터 보드 장착"를 참조하십시오.
- 전원 단추 보드를 장착합니다. [페이지](#page-31-0) "전원 단추 보드 장착"를 참조하십시오.
- 40페이지 "광학 [드라이브](#page-39-0) 장착"에 설명된 4[단](#page-39-1)계에서 6[단](#page-39-2)계까지의 지침 을 따릅니다.
- 후면 덮개를 장착합니다. 22[페이지](#page-21-0) "후면 덮개 장착"를 참조하십시오.
- 받침대를 장착합니다. 19[페이지](#page-18-0) "받침대 장착"를 참조하십시오.
- 11페이지 "컴퓨터 [내부에서](#page-10-0) 작업한 후"의 지침을 따릅니다.

#### 안테나 모듈 | 103

# 디스플레이 패널

경고: 컴퓨터 내부에서 작업하기 전에 컴퓨터와 함께 제공된 안전 정보를 읽 어 보고 9페이지 "[시작하기](#page-8-0) 전에"의 단계를 따르십시오. 자세한 안전 모범 사 례 정보는 Regulatory Compliance(규정 준수) 홈 페이지 (dell.com/regulatory\_compliance)를 참조하십시오.

# 디스플레이 패널 분리

### 선행 조건

- 받침대를 분리합니다. 17[페이지](#page-16-0) "받침대 분리"를 참조하십시오.
- 후면 덮개를 분리합니다. 21[페이지](#page-20-0) "후면 덮개 분리"를 참조하십시오.
- 터치 스크린 보드를 분리합니다. [페이지](#page-22-0) "터치 스크린 보드 분리"를 참조하십시오.
- 37페이지 "광학 [드라이브](#page-36-0) 제거"에 설명된 1[단](#page-37-0)계에서 3[단](#page-37-1)계까지의 지침 을 따릅니다.
- 전원 단추 보드를 분리합니다. [페이지](#page-30-0) "전원 단추 보드 분리"를 참조하십시오.
- 6 커버터 보드를 부리합니다. 페이지 "[컨버터](#page-26-0) 보드 분리"를 참조하십시오.
- VESA 장착 브래킷을 분리합니다. 페이지 ["VESA](#page-40-0) 장착 브래킷 분리"를 참조하십시오.
- 43페이지 "하드 [드라이브](#page-42-0) 제거"에 설명된 1[단](#page-43-0)계에서 5[단](#page-43-1)계까지의 지침 을 따릅니다.
- 시스템 보드 실드를 분리합니다. 페이지 "[시스템](#page-46-0) 보드 실드 분리"를 참조하십시오.
- 메모리 모듈을 분리합니다. 페이지 "[메모리](#page-32-0) 모듈 분리"를 참조하십시오.
- 무선 미니 카드를 분리합니다. [페이지](#page-50-0) "무선 미니 카드 분리"를 참조하십시오.
- 전원 공급 장치 팬 브래킷을 분리합니다. [페이지](#page-70-0) "전원 공급 장치 팬 브래킷 분리"를 참조하십시오.

### 디스플레이 패널 105

- I/O 덮개를 분리합니다. 75[페이지](#page-74-0) "I/O 덮개 분리"를 참조하십시오.
- I/O 보드 실드를 분리합니다. [페이지](#page-76-0) "I/O 보드 실드 분리"를 참조하십시오.
- 전원 공급 장치를 분리합니다. [페이지](#page-80-0) "전원 공급 장치 제거"를 참조하십시오.
- 스피커를 분리합니다. 55[페이지](#page-54-0) "스피커 분리"를 참조하십시오.
- I/O 보드를 분리합니다. 89[페이지](#page-88-0) "I/O 보드 분리"를 참조하십시오.
- 프로세서 방열판을 분리합니다. 페이지 "[프로세서](#page-58-0) 방열판 분리"를 참조하십시오.
- 프로세서 방열판 팬을 분리합니다. 페이지 "[프로세서](#page-62-0) 방열판 팬 분리"를 참조하십시오.
- 97페이지 "[시스템](#page-96-0) 보드 분리"에 설명된 1[단](#page-97-0)계에서 3[단](#page-97-1)계까지의 지침을 따릅니다.

1 디스플레이 케이블 양쪽의 분리 래치를 누른 다음 케이블을 당겨 디스 플레이 패널의 커넥터에서 분리합니다.

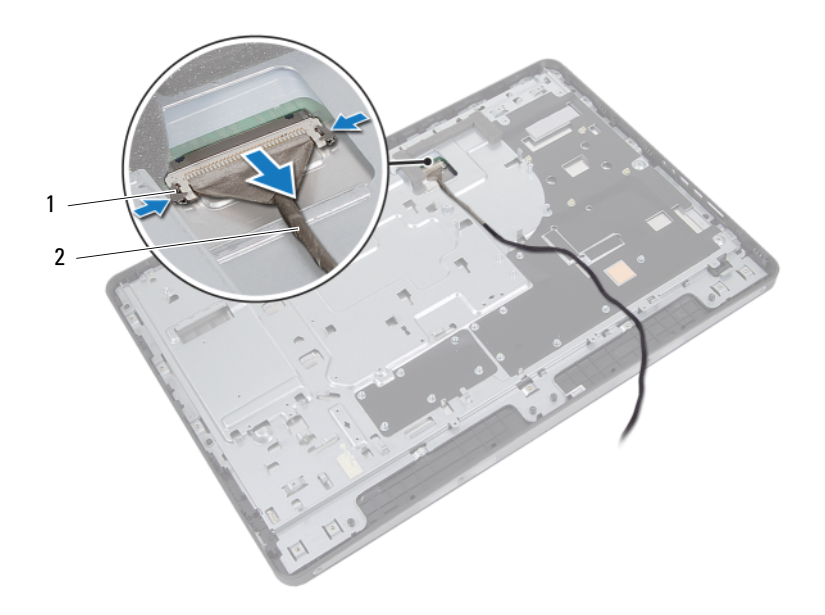

1 분리 래치(2개) 2 디스플레이 케이블

- 섀시를 중간 프레임에 고정시키는 나사를 제거합니다.
- 섀시에서 터치 스크린 보드 케이블을 분리합니다.
- 섀시를 들어 올려 중앙부 프레임에서 분리합니다.

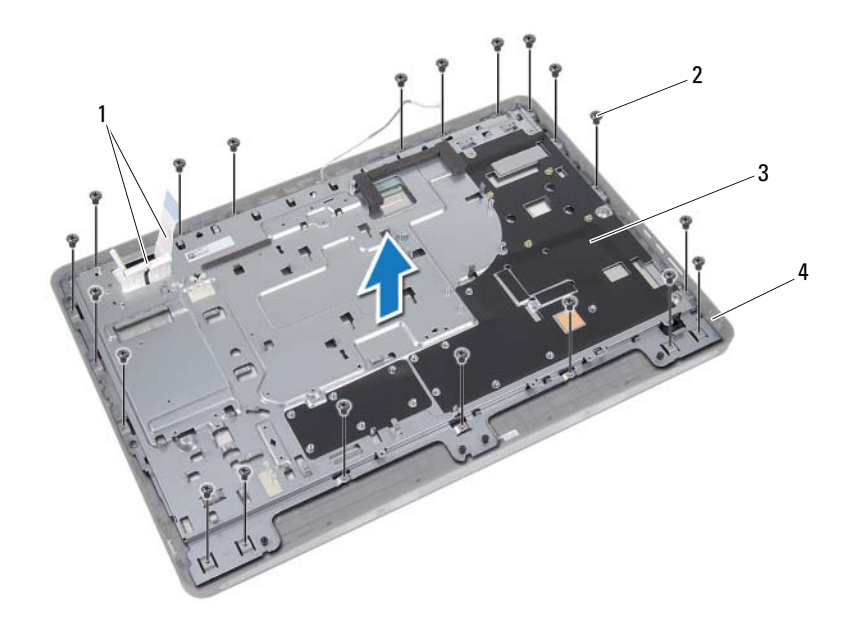

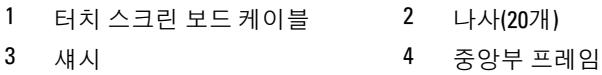
- 커넥터에 부착된 테이프를 떼어냅니다.
- 커넥터 래치를 들어 올리고 터치 스크린 보드 케이블을 분리합니다.

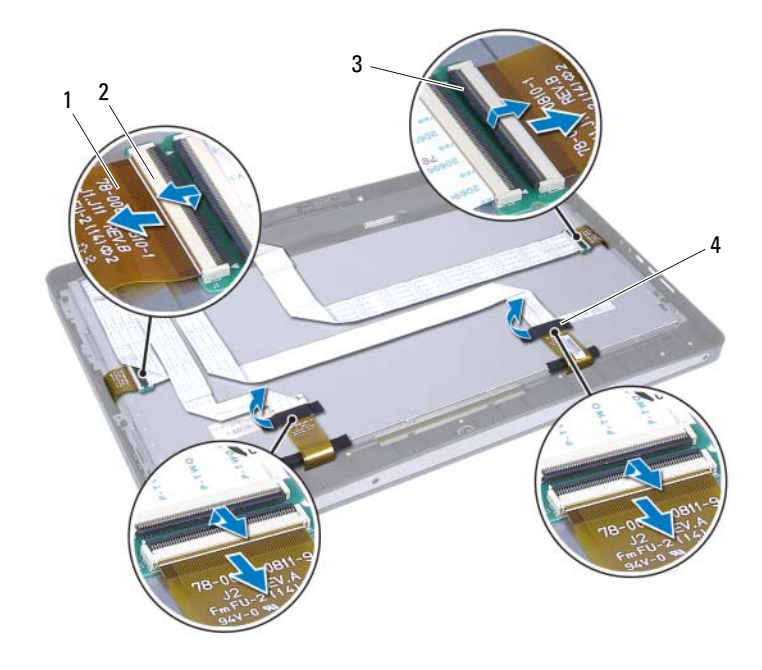

 터치 스크린 보드 케이블(4개) 2 커넥터(4개) 커넥터 래치(4개) 4 테이프(2개)

- 디스플레이 조립품을 중앙부 프레임에 고정하는 나사를 분리합니다.
- 디스플레이 조립품을 조심스럽게 들어 올려 중앙부 프레임에서 분리합 니다.

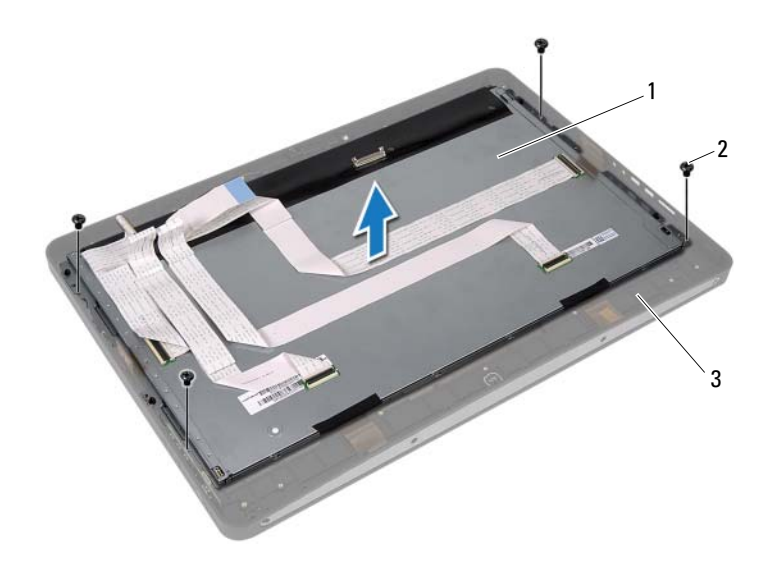

 디스플레이 조립품 2 나사(4개) 중앙부 프레임

110 | 디스플레이 패널

 디스플레이 브래킷을 디스플레이 패널에 고정하는 나사를 분리합니다. 디스플레이 패널에서 디스플레이 브래킷을 분리합니다.

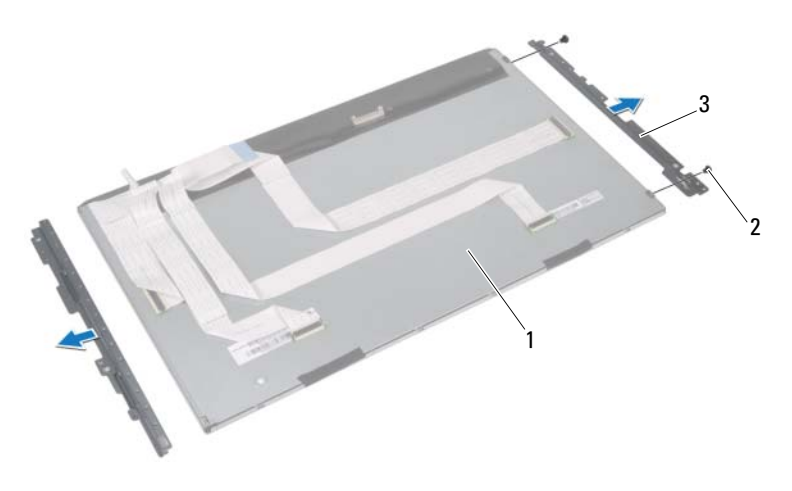

디스플레이 패널 2 나사(4개)

디스플레이 브래킷(2개)

## <span id="page-111-0"></span>디스플레이 패널 장착

#### 절차

- 디스플레이 브래킷의 나사 구멍을 디스플레이 패널의 나사 구멍에 맞 춥니다.
- 디스플레이 브래킷을 디스플레이 패널에 고정하는 나사를 장착합니다.
- 디스플레이 패널을 조심스럽게 중앙부 프레임 위에 놓습니다.
- 디스플레이 조립품을 중앙부 프레임에 고정하는 나사를 장착합니다.
- 터치 스크린 보드 케이블을 모두 디스플레이 조립품의 커넥터에 연결 합니다.
- 커넥터에 테이프를 붙힙니다.
- 섀시를 통해 터치 스크린 보드 케이블을 배선합니다.
- 섀시를 디스플레이 패널 위에 놓고 섀시의 나사 구멍을 디스플레이의 나사 구멍에 맞춥니다.
- 섀시를 중앙부 프레임에 고정하는 나사를 장착합니다.
- 디스플레이 케이블을 디스플레이 패널의 커넥터에 연결합니다.

#### 후행 조건

- 99페이지 "[시스템](#page-98-0) 보드 교체"에 설명된 1[단](#page-98-1)계에서 3[단](#page-98-2)계까지의 지침을 따릅니다.
- 프로세서 방열판 팬을 장착합니다. 페이지 "[프로세서](#page-64-0) 방열판 팬 장착"를 참조하십시오.
- 프로세서 방열판을 장착합니다. 페이지 "[프로세서](#page-60-0) 방열판 장착"를 참조하십시오.
- I/O 보드를 장착합니다. 92[페이지](#page-91-0) "I/O 보드 장착"를 참조하십시오.
- 스피커를 장착합니다. 57[페이지](#page-56-0) "스피커 장착"를 참조하십시오.
- 전원 공급 장치를 장착합니다. [페이지](#page-82-0) "전원 공급 장치 장착"를 참조하십시오.
- I/O 보드 실드를 장착합니다. [페이지](#page-79-0) "I/O 보드 실드 장착"를 참조하십시오.
- I/O 덮개를 장착합니다. 76[페이지](#page-75-0) "I/O 덮개 장착"를 참조하십시오.
- 전원 공급 장치 팬 브래킷을 장착합니다. [페이지](#page-72-0) "전원 공급 장치 팬 브래킷 장착"를 참조하십시오.
- 무선 미니 카드를 장착합니다. [페이지](#page-52-0) "무선 미니 카드 장착"를 참조하십시오.
- 메모리 모듈을 장착합니다. 페이지 "[메모리](#page-34-0) 모듈 장착"를 참조하십시오.
- 시스템 보드 실드를 장착합니다. 페이지 "[시스템](#page-48-0) 보드 실드 장착"를 참조하십시오.
- 46페이지 "하드 [드라이브](#page-45-0) 장착"에 설명된 4[단](#page-45-1)계에서 8[단](#page-45-2)계까지의 지침 을 따릅니다.
- VESA 장착 브래킷을 장착합니다. 페이지 ["VESA](#page-41-0) 장착 브래킷 장착"를 참조하십시오.
- 컨버터 보드를 장착합니다. 페이지 "[컨버터](#page-28-0) 보드 장착"를 참조하십시오.
- 전원 단추 보드를 장착합니다. [페이지](#page-31-0) "전원 단추 보드 장착"를 참조하십시오.
- 40페이지 "광학 [드라이브](#page-39-0) 장착"에 설명된 4[단](#page-39-1)계에서 6[단](#page-39-2)계까지의 지침 을 따릅니다.
- 터치 스크린 보드를 장착합니다. [페이지](#page-25-0) "터치 스크린 보드 장착"를 참조하십시오.
- 후면 덮개를 장착합니다. 22[페이지](#page-21-0) "후면 덮개 장착"를 참조하십시오.
- 받침대를 장착합니다. 19[페이지](#page-18-0) "받침대 장착"를 참조하십시오.
- 11페이지 "컴퓨터 [내부에서](#page-10-0) 작업한 후"의 지침을 따릅니다.

### 디스플레이 패널

## 카메라 모듈

경고: 컴퓨터 내부에서 작업하기 전에 컴퓨터와 함께 제공된 안전 정보를 읽 어 보고 9페이지 "[시작하기](#page-8-0) 전에"의 단계를 따르십시오. 자세한 안전 모범 사 례 정보는 Regulatory Compliance(규정 준수) 홈 페이지 (dell.com/regulatory\_compliance)를 참조하십시오.

## 카메라 모듈 분리

## 선행 조건

- 받침대를 분리합니다. 17[페이지](#page-16-0) "받침대 분리"를 참조하십시오.
- 후면 덮개를 분리합니다. 21[페이지](#page-20-0) "후면 덮개 분리"를 참조하십시오.
- 터치 스크린 보드를 분리합니다. [페이지](#page-22-0) "터치 스크린 보드 분리"를 참조하십시오.
- 37페이지 "광학 [드라이브](#page-36-0) 제거"에 설명된 1[단](#page-37-0)계에서 3[단](#page-37-1)계까지의 지침 을 따릅니다.
- 전원 단추 보드를 분리합니다. [페이지](#page-30-0) "전원 단추 보드 분리"를 참조하십시오.
- 컨버터 보드를 분리합니다. 페이지 "[컨버터](#page-26-0) 보드 분리"를 참조하십시오.
- VESA 장착 브래킷을 분리합니다. 페이지 ["VESA](#page-40-0) 장착 브래킷 분리"를 참조하십시오.
- 43페이지 "하드 [드라이브](#page-42-0) 제거"에 설명된 1[단](#page-43-0)계에서 5[단](#page-43-1)계까지의 지침 을 따릅니다.
- 시스템 보드 실드를 분리합니다. 페이지 "[시스템](#page-46-0) 보드 실드 분리"를 참조하십시오.
- 메모리 모듈을 분리합니다. 페이지 "[메모리](#page-32-0) 모듈 분리"를 참조하십시오.
- 무선 미니 카드를 분리합니다. [페이지](#page-50-0) "무선 미니 카드 분리"를 참조하십시오.
- 전원 공급 장치 팬 브래킷을 분리합니다. [페이지](#page-70-0) "전원 공급 장치 팬 브래킷 분리"를 참조하십시오.

#### 카메라 모듈 | 115

- I/O 덮개를 분리합니다. 75[페이지](#page-74-0) "I/O 덮개 분리"를 참조하십시오.
- I/O 보드 실드를 분리합니다. [페이지](#page-76-0) "I/O 보드 실드 분리"를 참조하십시오.
- 전원 공급 장치를 분리합니다. [페이지](#page-80-0) "전원 공급 장치 제거"를 참조하십시오.
- 스피커를 분리합니다. 55[페이지](#page-54-0) "스피커 분리"를 참조하십시오.
- I/O 보드를 분리합니다. 89[페이지](#page-88-0) "I/O 보드 분리"를 참조하십시오.
- 프로세서 방열판을 분리합니다. 페이지 "[프로세서](#page-58-0) 방열판 분리"를 참조하십시오.
- 프로세서 방열판 팬을 분리합니다. 페이지 "[프로세서](#page-62-0) 방열판 팬 분리"를 참조하십시오.
- 97페이지 "[시스템](#page-96-0) 보드 분리"에 설명된 1[단](#page-97-0)계에서 3[단](#page-97-1)계까지의 지침을 따릅니다.
- 디스플레이 패널을 분리합니다. 페이지 "[디스플레이](#page-104-0) 패널 분리"를 참조하십시오.

### 절차

- 카메라 모듈의 커넥터에서 카메라 케이블을 분리합니다.
- 카메라 모듈을 중앙부 프레임에 고정하는 나사를 분리합니다.
- 카메라 모듈을 들어 올려 중앙부 프레임에서 분리합니다.

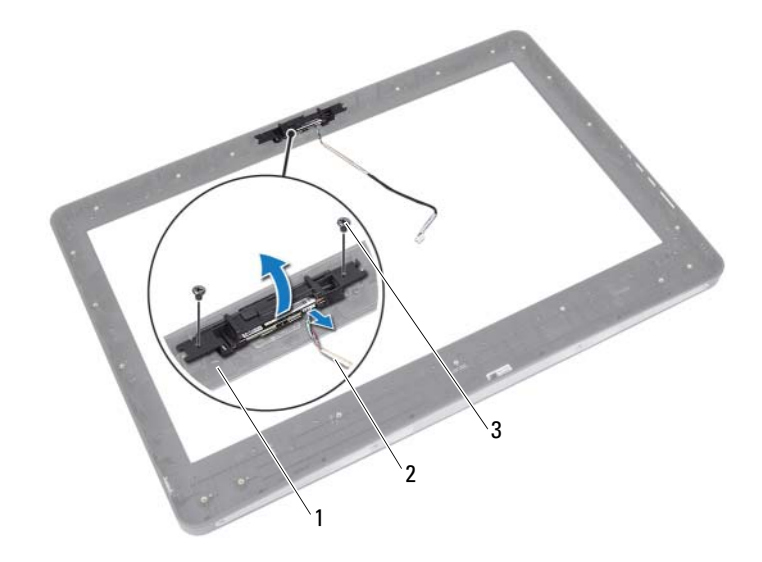

- 중앙부 프레임 2 카메라 케이블
	-

나사(2)

## 카메라 모듈 장착

#### 절차

- 카메라 모듈의 나사 구멍을 중앙부 프레임의 나사 구멍에 맞춥니다.
- 카메라 모듈을 중앙부 프레임에 고정하는 나사를 장착합니다.
- 카메라 케이블을 카메라 모듈의 커넥터에 연결합니다.

#### 후행 조건

- 디스플레이 패널을 장착합니다. 페이지 "[디스플레이](#page-111-0) 패널 장착"를 참조하십시오.
- 99페이지 "[시스템](#page-98-0) 보드 교체"에 설명된 1[단](#page-98-1)계에서 3[단](#page-98-2)계까지의 지침을 따릅니다.
- 프로세서 방열판 팬을 장착합니다. 페이지 "[프로세서](#page-64-0) 방열판 팬 장착"를 참조하십시오.
- 프로세서 방열판을 장착합니다. 페이지 "[프로세서](#page-60-0) 방열판 장착"를 참조하십시오.
- I/O 보드를 장착합니다. 92[페이지](#page-91-0) "I/O 보드 장착"를 참조하십시오.
- 스피커를 장착합니다. 57[페이지](#page-56-0) "스피커 장착"를 참조하십시오.
- 전원 공급 장치를 장착합니다. [페이지](#page-82-0) "전원 공급 장치 장착"를 참조하십시오.
- I/O 보드 실드를 장착합니다. [페이지](#page-79-0) "I/O 보드 실드 장착"를 참조하십시오.
- I/O 덮개를 장착합니다. 76[페이지](#page-75-0) "I/O 덮개 장착"를 참조하십시오.
- 전원 공급 장치 팬 브래킷을 장착합니다. 페이지 "전원 공급 장치 팬 [브래킷](#page-72-0) 장착"를 참조하십시오.
- 무선 미니 카드를 장착합니다. [페이지](#page-52-0) "무선 미니 카드 장착"를 참조하십시오.
- 메모리 모듈을 장착합니다. 페이지 "[메모리](#page-34-0) 모듈 장착"를 참조하십시오.
- 시스템 보드 실드를 장착합니다. 페이지 "[시스템](#page-48-0) 보드 실드 장착"를 참조하십시오.
- 46페이지 "하드 [드라이브](#page-45-0) 장착"에 설명된 4[단](#page-45-1)계에서 8[단](#page-45-2)계까지의 지침 을 따릅니다.
- VESA 장착 브래킷을 장착합니다. 페이지 ["VESA](#page-41-0) 장착 브래킷 장착"를 참조하십시오.
- 컨버터 보드를 장착합니다. 페이지 "[컨버터](#page-28-0) 보드 장착"를 참조하십시오.
- 전원 단추 보드를 장착합니다. [페이지](#page-31-0) "전원 단추 보드 장착"를 참조하십시오.
- 37페이지 "광학 [드라이브](#page-36-0) 제거"에 설명된 4[단](#page-39-1)계에서 6[단](#page-39-2)계까지의 지침 을 따릅니다.
- 터치 스크린 보드를 장착합니다. [페이지](#page-25-0) "터치 스크린 보드 장착"를 참조하십시오.
- 후면 덮개를 장착합니다. 22[페이지](#page-21-0) "후면 덮개 장착"를 참조하십시오.
- 받침대를 장착합니다. 19[페이지](#page-18-0) "받침대 장착"를 참조하십시오.
- 11페이지 "컴퓨터 [내부에서](#page-10-0) 작업한 후"의 지침을 따릅니다.

# 3

# 시스템 설치

## 개요

다음과 같은 경우에 시스템 설치 프로그램을 사용합니다.

- RAM 크기, 하드 드라이브 크기 등과 같이 컴퓨터에 설치된 하드웨어에 대한 정보 얻기
- 시스템 구성 정보 변경
- 사용자 선택 가능한 옵션 설정 또는 변경(예: 사용자 암호, 설치된 하드 드라이브 유형, 기본 장치 사용 또는 사용 안 함 등)

■ 주: 시스템 설치 프로그램을 변경하기 전에 나중에 참조할 수 있도록 시스템 설치 프로그램 화면 정보를 기록해 두는 것이 좋습니다.

## <span id="page-120-0"></span>시스템 설치 프로그램 시작

- 1 컴퓨터를 켜거나 재시작하십시오.
- 2 POST 중에 DELL 로고가 표시되면 F2 프롬프트가 표시되는지 살폈다 가 바로 <F2> 키를 누릅니다.
	- 주: F2 프롬프트는 키보드가 초기화되었음을 표시합니다. 이 프롬프트는 아주 잠시만 나타나기 때문에 잘 주시하고 있다가 <F2> 키를 눌러야 합니 다. <F2> 프롬프트가 나타나기 전에 <F2> 키를 누르면 이 키 입력이 인식 되지 않습니다. 시간이 초과되어 운영 체제 로고가 나타나면 Microsoft Windows 바탕 화면이 표시될 때까지 기다린 다음 컴퓨터를 껐다가 다시 시도합니다. 9[페이지](#page-8-1) "컴퓨터 및 연결된 장치 끄기"를 참조하십시오.

#### 시스템 설치 프로그램 화면

시스템 설치 프로그램 화면에는 컴퓨터의 현재 구성 정보 또는 변경 가능 한 구성 정보가 표시됩니다. 화면의 정보는 설정 항목, 활성 도움말 화면 및 <sup>키</sup> 기능 <sup>등</sup> <sup>세</sup> 부분으로 구성되어 있습니다.

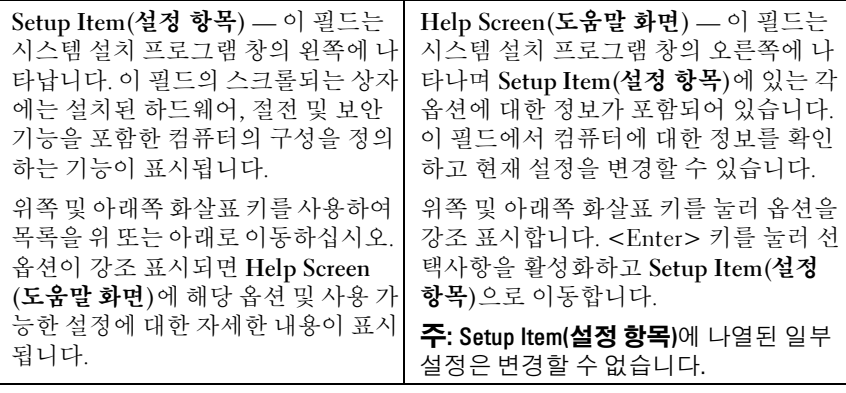

Key Functions(키 기능) — 이 필드는 Help Screen(도움말 화면) 아래에 나타나며 활성화된 시스템 설치 프로그램 필드에 키 목록과 각 키의 기능이 표시됩니다.

#### 시스템 설치 프로그램 옵션

■ 주: 컴퓨터 및 설치된 장치에 따라 본 항목에 나열된 항목이 표시되거나 나열 된 것과 똑같이 표시되지 않을 수도 있습니다.

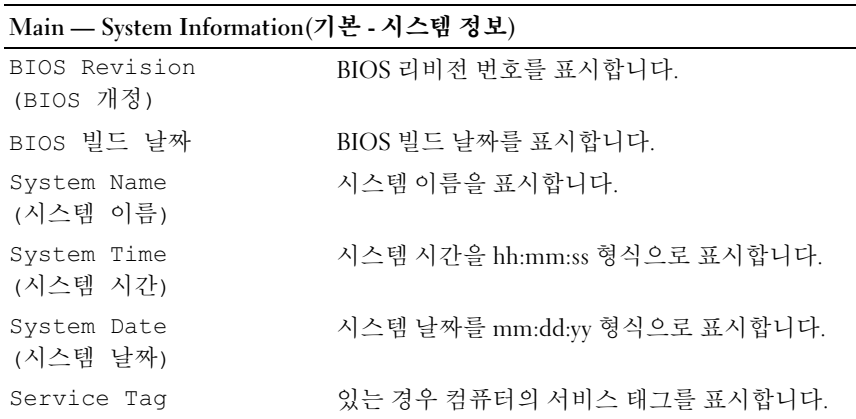

#### Main — System Information(기본 - 시스템 정보) (계속)

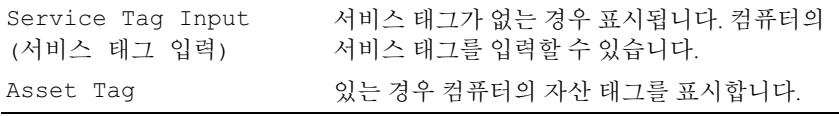

## Main — Processor Information(기본 - 프로세서 정보)

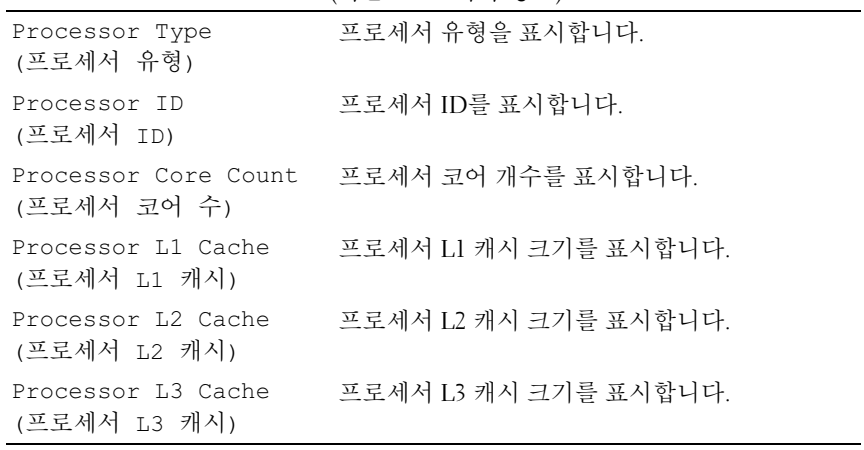

Main — Memory Information(기본 - 메모리 정보)

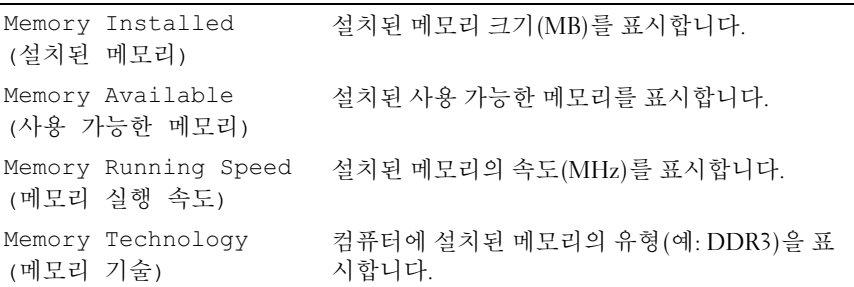

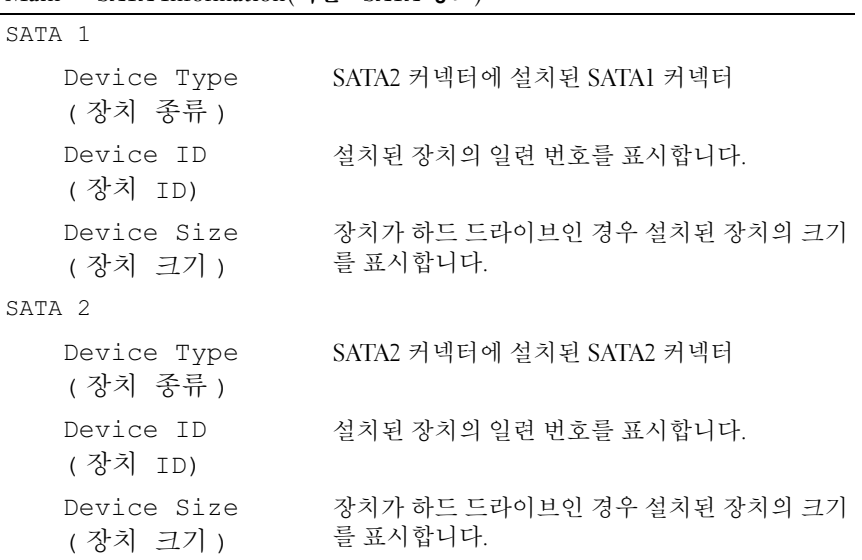

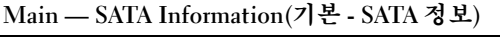

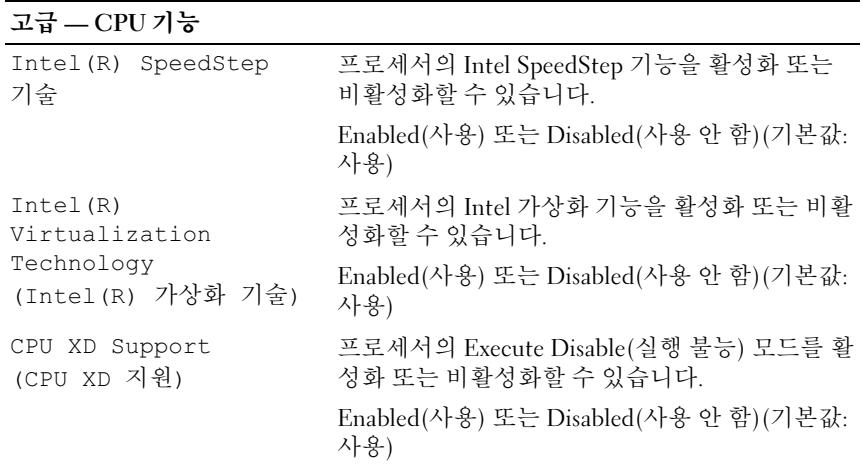

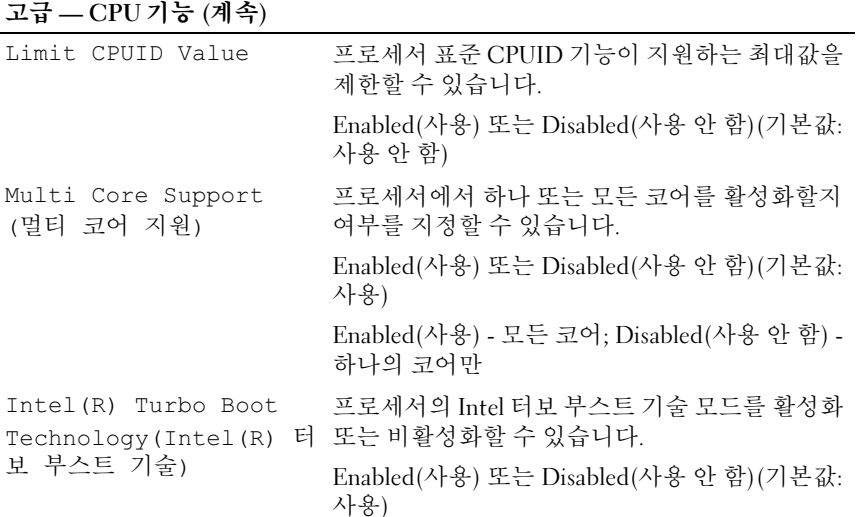

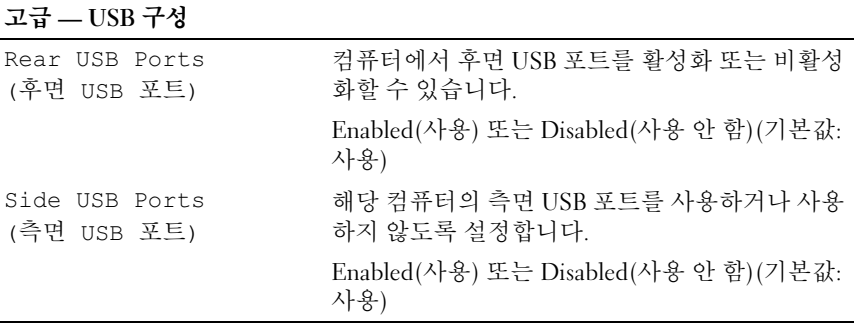

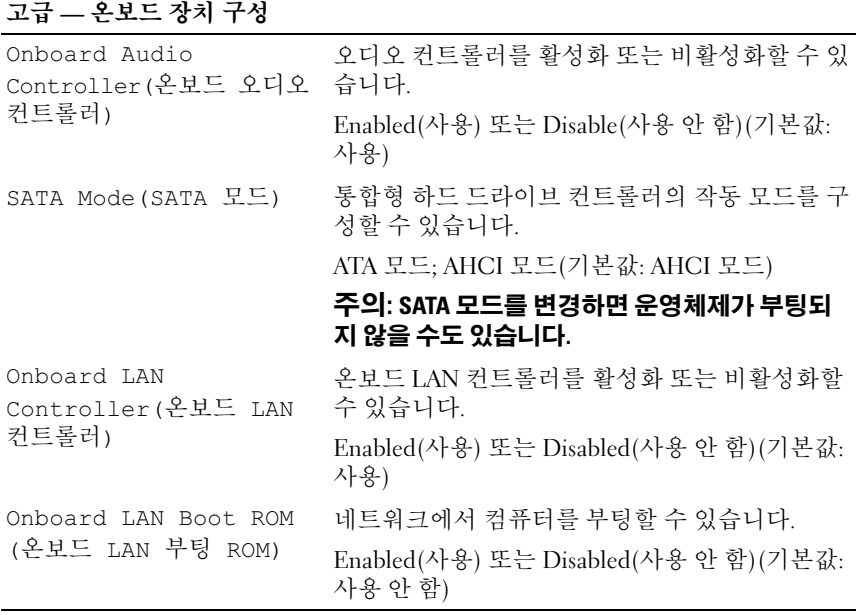

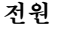

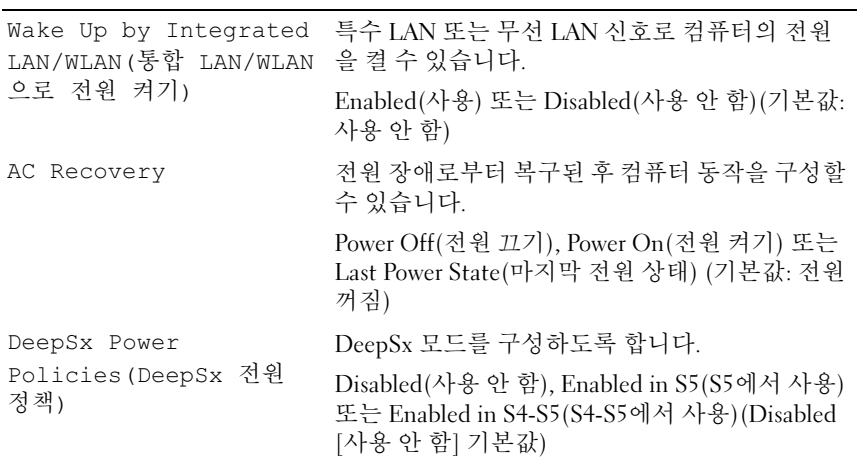

## 전원 (계속)

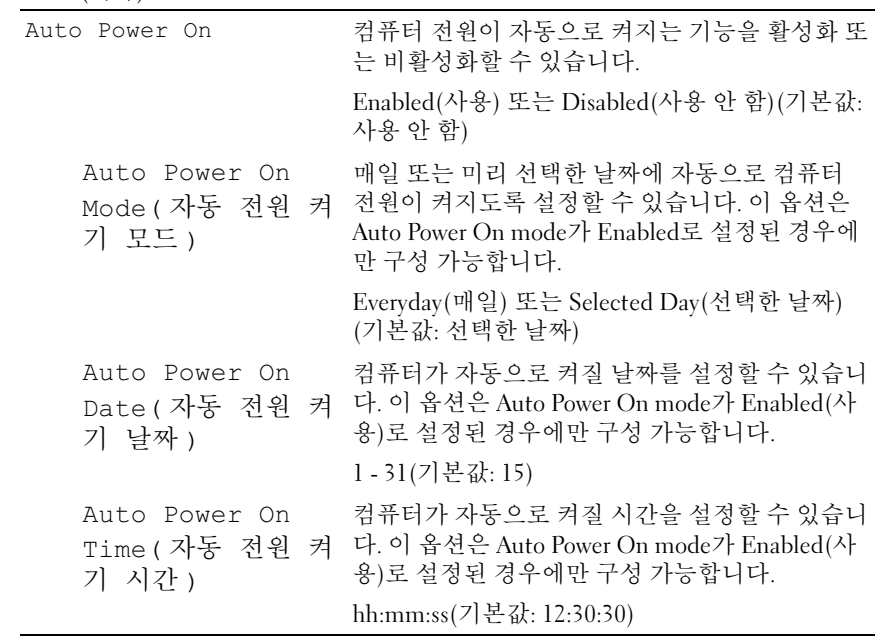

## 보안

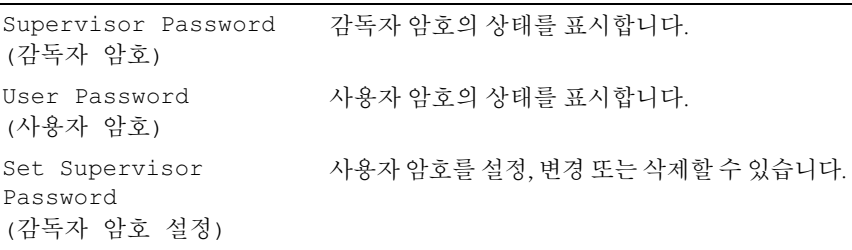

### 보안 (계속)

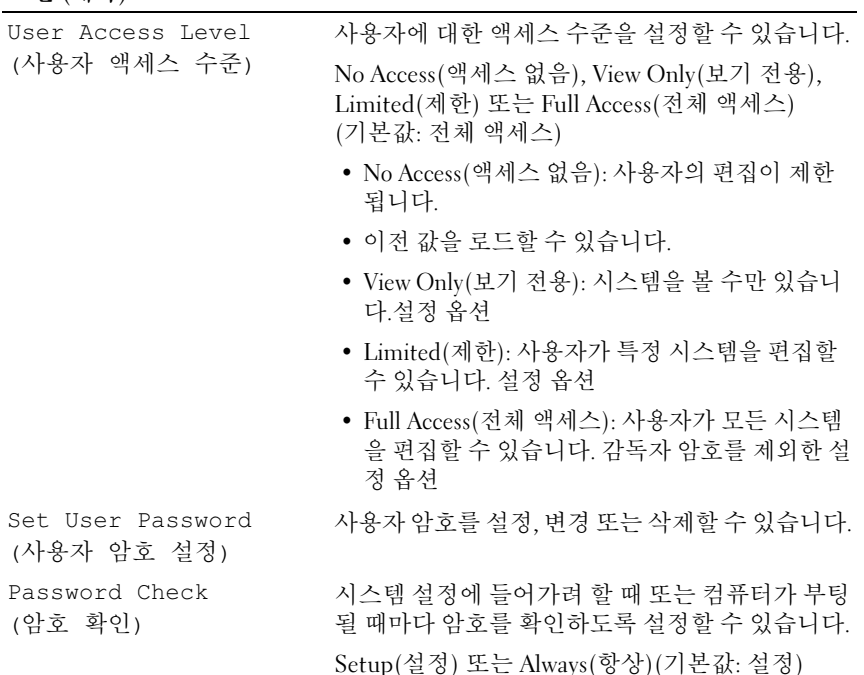

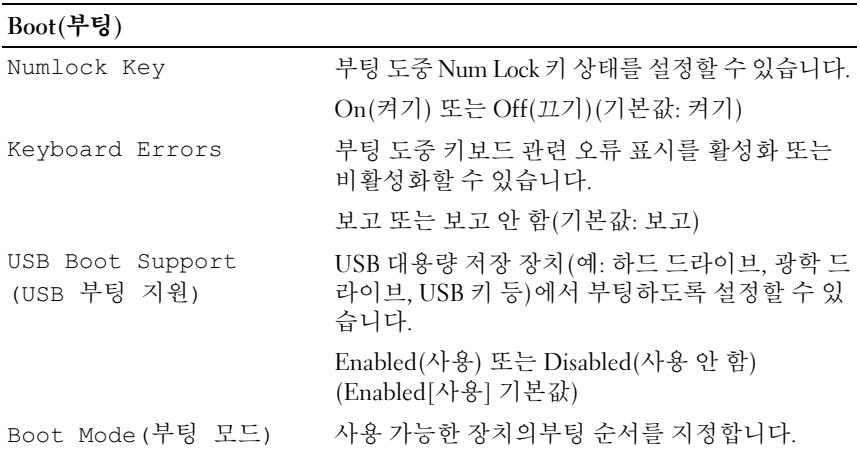

Boot(부팅) (계속)

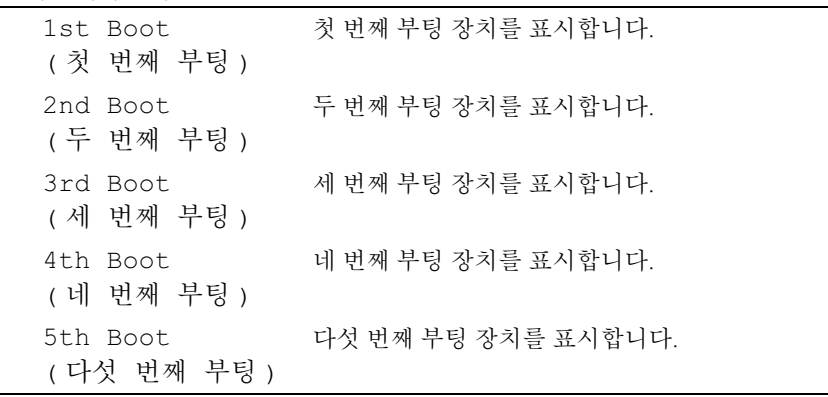

#### 종료

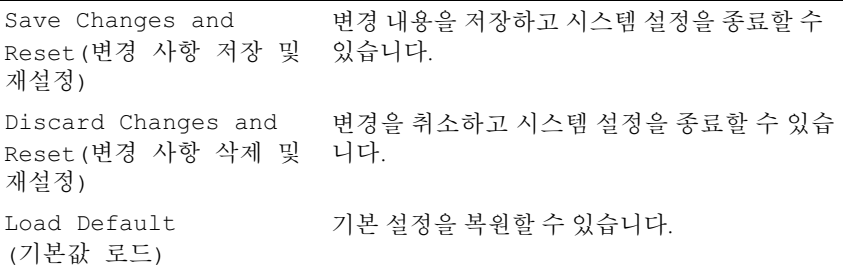

#### Boot Sequence

<sup>이</sup> 기능을 사용하여 장치 부팅 순서를 변경할 <sup>수</sup> 있습니다.

#### Boot Options(부팅 옵션)

- Hard Drive(하드 드라이브) 컴퓨터가 주 하드 드라이브에서 부팅을 시도합니다. 운영 체제가 드라이브에 없는 경우에는 오류 메시지가 나 타납니다.
- CD/DVD/CD-RW Drive(CD/DVD/CD-RW 드라이브) 컴퓨터가 광학 드라이브에서 부팅을 시도합니다. 드라이브에 디스크가 없거나 디스크 부팅이 가능하지 않은 경우, 컴퓨터에서 오류 메시지를 생성합니다.

• USB Storage Device(USB 저장 장치) — 메모리 장치를 USB 커넥터에 넣 고 컴퓨터를 재시작합니다. F12 Boot Options(F12 부팅 옵션) 가 화면의 오른쪽 하단 구석에 나타나면 <F12> 키를 누릅니다. BIOS에 서 장치를 감지하여 USB 플래시 옵션을 부팅 메뉴에 추가합니다.

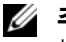

■ 주: USB 장치를 부팅하려면 해당 장치가 부팅 가능해야 합니다. 장치가 부팅 가능한지 확인하려면 해당 장치 설명서를 참조하십시오.

• Network(네트워크) — 컴퓨터가 네트워크에서 부팅을 시도합니다. 네트워크에 운영 체제가 없는 경우에는 오류 메시지가 생성됩

#### 현재 부팅 순서 변경

<sup>이</sup> 기능을 사용하여 현재의 부팅 순서를 변경할 <sup>수</sup> 있습니다. 예를 들어 Drivers and Utilities 디스크에서 Dell Diagnostics<sup>를</sup> 실행하기 위해 CD/DVD/CD-RW 드라이브에서 부팅하도록 설정할 <sup>수</sup> 있습니다. 이전 <sup>부</sup> <sup>팅</sup> 시퀀스는 다음 부팅 <sup>시</sup> 복원됩니다.

- 1 USB 장치에서 부팅하는 경우 USB 장치를 USB 포트에 연결합니다.
- 2 컴퓨터를 켜거나 재시작하십시오.
- 3 화면 오른쪽 하단 모서리에 F2 Setup, F12 Boot Options(F2 설 정, F12 부팅 옵션)가 나타나면 <F12> 키를 누릅니다.
- **2 주:** 시간이 초과되어 운영 체제 로고가 나타나면 Microsoft Windows 바탕 화면 이 표시될 때까지 기다린 다음 컴퓨터를 종료하고 다시 시작해 보십시오.

사용할 수 있는 모든 부팅 장치 목록이 Boot Device Menu(<mark>부팅 장치 메</mark> 뉴)에 나타납니다.

4 Boot Device Menu (부팅 장치 메뉴)에서 부팅하려는 장치를 선택합니다. 예를 들어, USB 메모리 키로 부팅하는 경우 USB Storage Device(USB 저장 장치)를 강조 표시하고 <Enter> 키를 누릅니다.

#### 나중에 부팅 순서 변경

- 1 시스템 설치를 시작하십시오. 121페이지 "시스템 설치 [프로그램](#page-120-0) 시작"를 참조하십시오.
- 2 화살표 키를 사용하여 Boot(부팅) 메뉴 옵션을 선택한 후 <Enter> 키 를 눌러 메뉴에 액세스합니다.

■ 주: 부팅 순서를 원래대로 복구할 경우에 대비하여 현재의 부팅 순서를 기록해 두십시오.

- 3 위쪽 및 아래쪽 화살표 키를 눌러 장치 목록 사이를 이동하십시오.
- 4 더하기(+) 또는 빼기(-) 키를 눌러 장치의 부팅 우선 순위를 변경합니다.

## 잊은 암호 삭제

경고: 컴퓨터 내부에서 작업하기 전에 컴퓨터와 함께 제공된 안전 정보를 읽 어 보고 9페이지 "[시작하기](#page-8-0) 전에"의 단계를 따르십시오. 자세한 안전 모범 사 례 정보는 Regulatory Compliance(규정 준수) 홈 페이지 (dell.com/regulatory\_compliance)를 참조하십시오.

경고: CMOS 설정을 지우려면 전원 콘센트에서 컴퓨터를 분리해야 합니다.

- 받침대를 분리합니다. 17[페이지](#page-16-0) "받침대 분리"를 참조하십시오.
- 후면 덮개를 분리합니다. 21[페이지](#page-20-0) "후면 덮개 분리"를 참조하십시오.
- VESA 장착 브래킷을 분리합니다. 페이지 ["VESA](#page-40-0) 장착 브래킷 분리"를 참조하십시오.
- 시스템 보드 실드를 분리합니다. 페이지 "[시스템](#page-46-0) 보드 실드 분리"를 참조하십시오.
- 시스템 보드에서 3핀 암호 재설정 점퍼(E49)를 찾습니다. 페이지 "시스템 보드 [구성요소](#page-13-0)"를 참조하십시오.
- 6 핀 2와 핀 3에서 2핀 점퍼 플러그를 제거하고 핀 1과 핀 2에 끼웁니다.

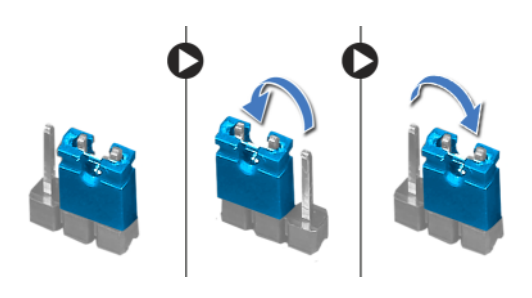

- 대략 5초 동안 기다려 암호 설정을 지웁니다.
- 8 핀 1 및 2에서 2핀 점퍼 플러그를 분리하여 2 및 3에 끼웁니다.
- 시스템 보드 실드를 장착합니다. 페이지 "[시스템](#page-48-0) 보드 실드 장착"를 참조하십시오.
- VESA 장착 브래킷을 장착합니다. 페이지 ["VESA](#page-41-0) 장착 브래킷 장착"를 참조하십시오.
- 후면 덮개를 장착합니다. 22[페이지](#page-21-0) "후면 덮개 장착"를 참조하십시오.
- 받침대를 장착합니다. 19[페이지](#page-18-0) "받침대 장착"를 참조하십시오.
- 11페이지 "컴퓨터 [내부에서](#page-10-0) 작업한 후"의 지침을 따릅니다.

#### 시스템 설치 | 131

## CMOS 설정 삭제

경고: 컴퓨터 내부에서 작업하기 전에 컴퓨터와 함께 제공된 안전 정보를 읽 어 보고 9페이지 "[시작하기](#page-8-0) 전에"의 단계를 따르십시오. 자세한 안전 모범 사 례 정보는 Regulatory Compliance(규정 준수) 홈 페이지 (dell.com/regulatory\_compliance)를 참조하십시오.

경고: CMOS 설정을 지우려면 전원 콘센트에서 컴퓨터를 분리해야 합니다.

- 받침대를 분리합니다. 17[페이지](#page-16-0) "받침대 분리"를 참조하십시오.
- 후면 덮개를 분리합니다. 21[페이지](#page-20-0) "후면 덮개 분리"를 참조하십시오.
- VESA 장착 브래킷을 분리합니다. 페이지 ["VESA](#page-40-0) 장착 브래킷 분리"를 참조하십시오.
- 시스템 보드 실드를 분리합니다. 페이지 "[시스템](#page-46-0) 보드 실드 분리"를 참조하십시오.
- 시스템 보드에서 CMOS 재설정 점퍼(SW50)를 찾습니다. 페이지 "시스템 보드 [구성요소](#page-13-0)"를 참조하십시오.
- 핀 2와 핀 3에서 2핀 점퍼 플러그를 제거하고 핀 1과 핀 2에 끼웁니다.

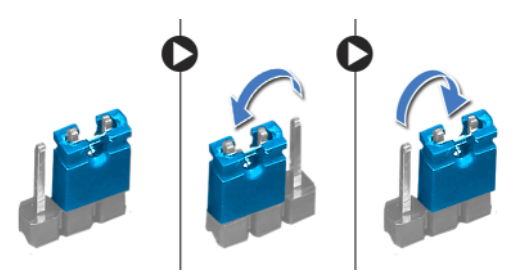

- 약 5초 동안 기다려 CMOS 설정을 지웁니다.
- 8 핀 1 및 2에서 2핀 점퍼 플러그를 분리하여 2 및 3에 끼웁니다.
- 시스템 보드 실드를 장착합니다. 페이지 "[시스템](#page-48-0) 보드 실드 장착"를 참조하십시오.
- VESA 장착 브래킷을 장착합니다. 페이지 ["VESA](#page-41-0) 장착 브래킷 장착"를 참조하십시오.
- 후면 덮개를 장착합니다. 22[페이지](#page-21-0) "후면 덮개 장착"를 참조하십시오.
- 받침대를 장착합니다. 19[페이지](#page-18-0) "받침대 장착"를 참조하십시오.
- 11페이지 "컴퓨터 [내부에서](#page-10-0) 작업한 후"의 지침을 따릅니다.

# BIOS 플래싱

사용 가능한 업데이트가 있거나 시스템 보드를 교체할 <sup>때</sup>, BIOS 플래싱이 필요할 <sup>수</sup> 있습니다. BIOS<sup>를</sup> 플래싱하려면:

- 1 컴퓨터를 켜십시오.
- 2 support.dell.com/support/downloads로 이동합니다.
- 3 컴퓨터에 해당하는 BIOS 업데이트 파일을 찾습니다.
	- <del>∕ 주</del>: 해당 컴퓨터의 서비스 태그는 컴퓨터 밑면의 레이블에 있습니다. 자 세한 내용은 컴퓨터와 함께 제공된 Quick Start Guide(빠른 시작 안내서)를 참조하십시오.

해당 컴퓨터의 서비스 태그 또는 특급 서비스 코드가 있는 경우:

- a Service Tag or Express Service Code(서비스 태그 또는 특급 서비스 코드) 필드에 해당 컴퓨터의 서비스 태그 또는 특급 서비스 코드를 입력합니다.
- b Submit(제출)를 클릭하고 4[단계를](#page-132-0) 계속합니다.

해당 컴퓨터의 서비스 태그 또는 특급 서비스 코드가 없는 경우:

- a 다음 옵션 중 하나를 선택합니다 .
	- Automatically detect my Service Tag for me(내 서비스 태그 자 동 인식)
	- Choose from My Products and Services List(내 제품 및 서비스 목록에서 선택)
	- Choose from a list of all Dell products(모든 Dell 제품 목록에서 선택)
- b 계속을 클릭하고 화면의 지침을 따릅니다.
- <span id="page-132-0"></span>4 결과 목록이 화면에 나타납니다 BIOS를 클릭합니다.
- 5 Download File(파일 다운로드)을 클릭하여 최신 BIOS 파일을 다운로드 합니다.
- 6 Please select your download method below(아래의 다운로드 방법을 선 택하십시오) 창에서 For Single File Download via Browser(브라우저를 통한 단일 파일 다운로드의 경우)를 선택한 다음 Download Now(지금 다운로드) 를 클릭합니다.
- 7 Save As(다른 이름으로 저장) 창에서 컴퓨터에 파일을 다운로드할 적합 한 위치를 선택합니다.
- 8 Download Complete(다운로드 완료) 창이 나타나면 Close(닫기)를 클 릭합니다.
- 9 BIOS 업데이트 파일을 다운로드한 폴더로 찾아갑니다. 폴더에 파일 아이콘이 표시되며 해당 아이콘 이름은 다운로드한 BIOS 업데이트 파일의 이름과 같습니다.
- 10 BIOS 업데이트 파일 아이콘을 두 번 클릭하고 화면의 지침을 따릅니다.